## Східноєвропейський національний університет імені Лесі Українки

Факультет культури і мистецтв

Кафедра образотворчого мистецтва

**Ярослав Лелик, Іван Тарасюк** 

# **МИСТЕЦЬКІ КОМП'ЮТЕРНІ ТЕХНОЛОГІЇ**

Методичний посібник для виконання лабораторних робіт

**Луцьк – 2019**

**УДК** : 76.004.92 (075.8). **ББК**: 30.11я73 Л-33

Рекомендовано до друку науково-методичною радою Східноєвропейського національного університету імені Лесі Українки (протокол № \_7\_від \_\_\_\_20.03\_\_\_2019р.)

#### **Рецензенти:**

 **Лесик О.В.** - професор, доктор архітектури, кафедра образотворчого мистецтва, Східноєвропейський національний університет ім. Лесі Українки .

 **Шваб'юк В.І**. - професор, доктор технічних. наук , Луцький національний технічний університет.

**Л-33. Лелик Я.Р. Тарасюк І.І**. Методичний посібник для виконання лабораторних робіт з дисципліни "Мистецькі-комп'ютерні технології" для студентів, що навчаються за спеціальністю 023 - "Образотворче мистецтво, декоративне мистецтво, реставрація" денної та заочної форми навчання.

Видавець – ПП ВМА «Терен» 43025 м. Луцьк, вул. Гаврилюка, 14, 2019р. - 43с.

 **Анотація:** В методичному посібнику подано вказівки та порядок виконання виконання лабораторних робіт з мистецько-комп'ютерних технологій для студентів, що навчаються за спеціальністю 023 - "Образотворче мистецтво, декоративне мистецтво, реставрація" денної та заочної форми навчання. Кваліфікація дизайнер (художник - конструктор), викладач образотворчого мистецтва

 Рекомендовано при вивчені навчальної дисципліни " Мистецькікомп'ютерні технології " студентам кваліфікації - дизайнер (художник конструктор), викладач образотворчого мистецтва.

### **УДК : 76.004.92 (075.8). ББК: 30.11я73**

 © Лелик Я.Р., І. І. Тарасюк © СНУ ім. Лесі Українки. 2019.

## **ПЕРЕДМОВА**

 В методичному посібнику подано вказівки та порядок виконання лабораторних робіт з мистецько-комп'ютерних технологій для студентів, що навчаються за спеціальністю 023 - "Образотворче мистецтво, декоративне мистецтво, реставрація" денної та заочної форми навчання. Кваліфікація дизайнер (художник - конструктор), викладач образотворчого мистецтва

*Мета курсу* – засвоєння теоретичних основ побудови зображень, опанування студентами методами побудови проекцій просторових форм на площині, вивчення методів побудови зображень простих предметів у прямокутних проекціях і аксонометрії з допомогою графічного пакету AutoCAD.

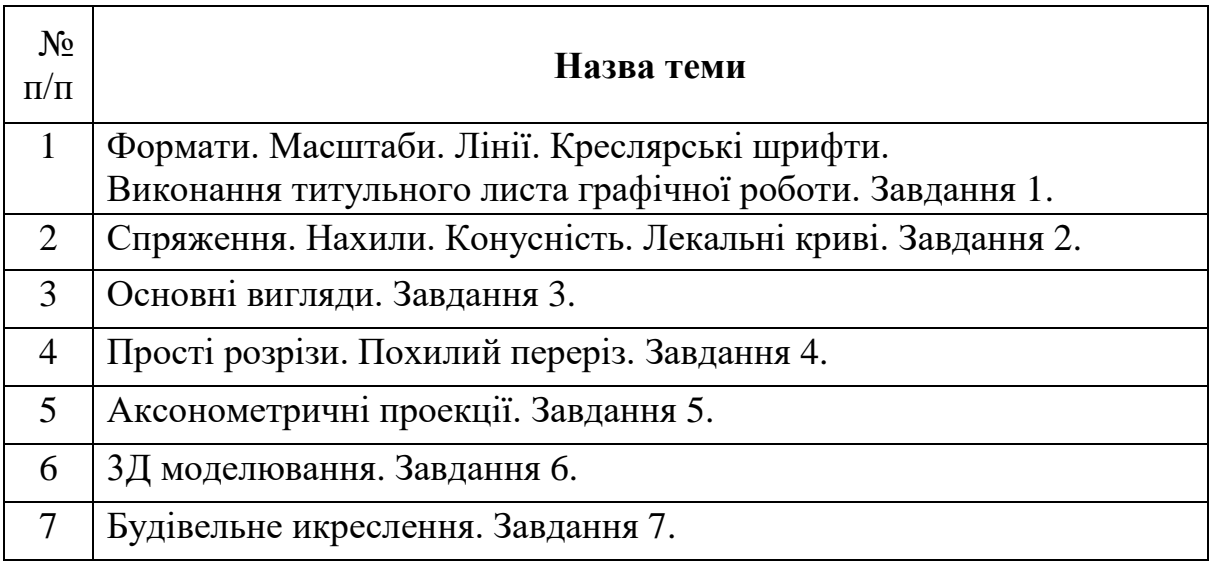

#### **1.1. Тематичний план**

Роботи виконуються на персональному комп'ютері з використанням графічного пакету AutoCAD , або традиційно на форматах креслярського паперу.

### **Завдання № 1. Розділ** 1 **«Основні правила оформлення креслеників» тема «Креслярські шрифти»**

Лист1. Формат А4

**Завдання:** вивчити конструкцію літер технічного шрифту Гост 2.304-81 та заповнити бланнк «пустографку».

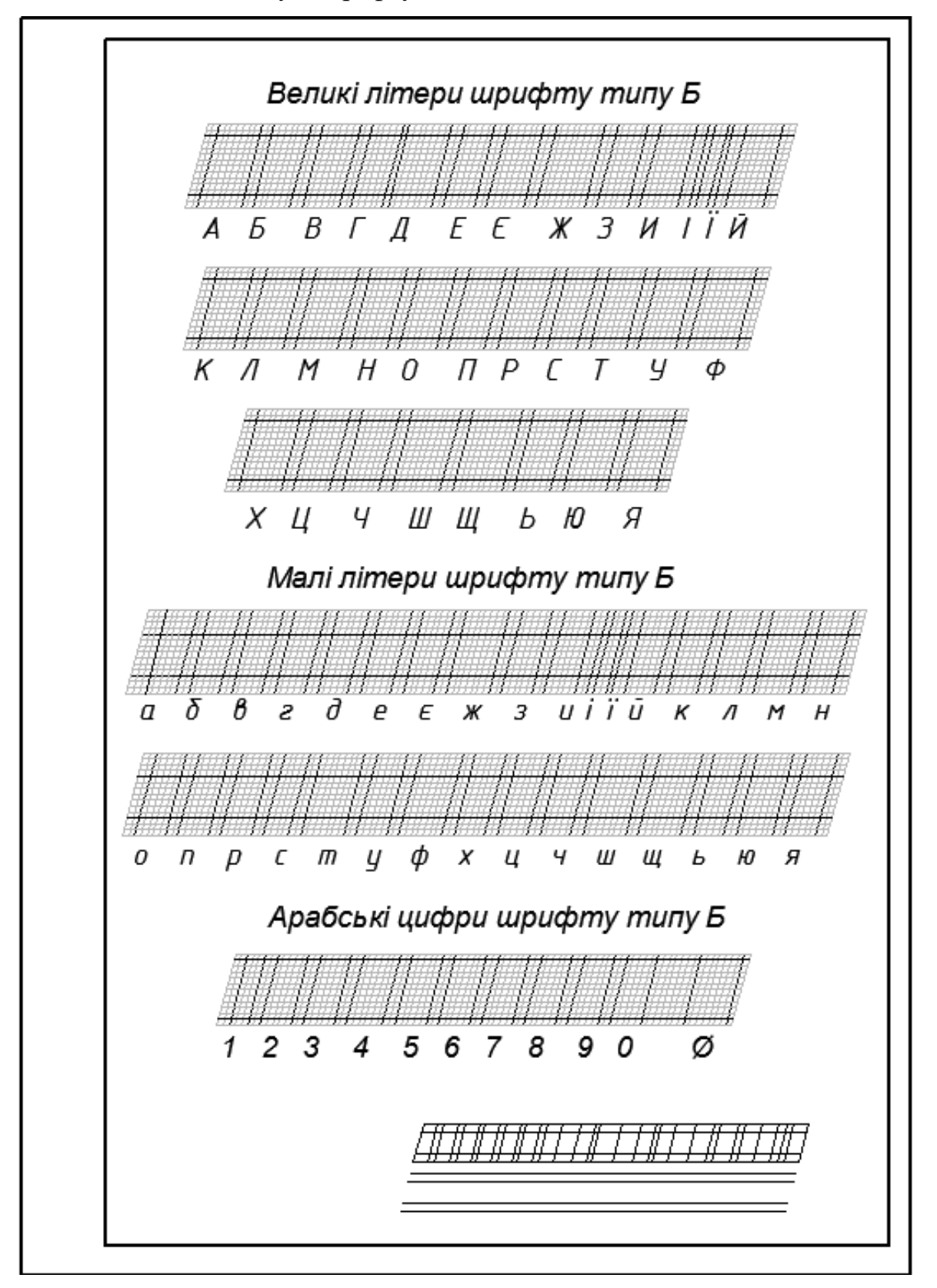

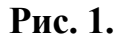

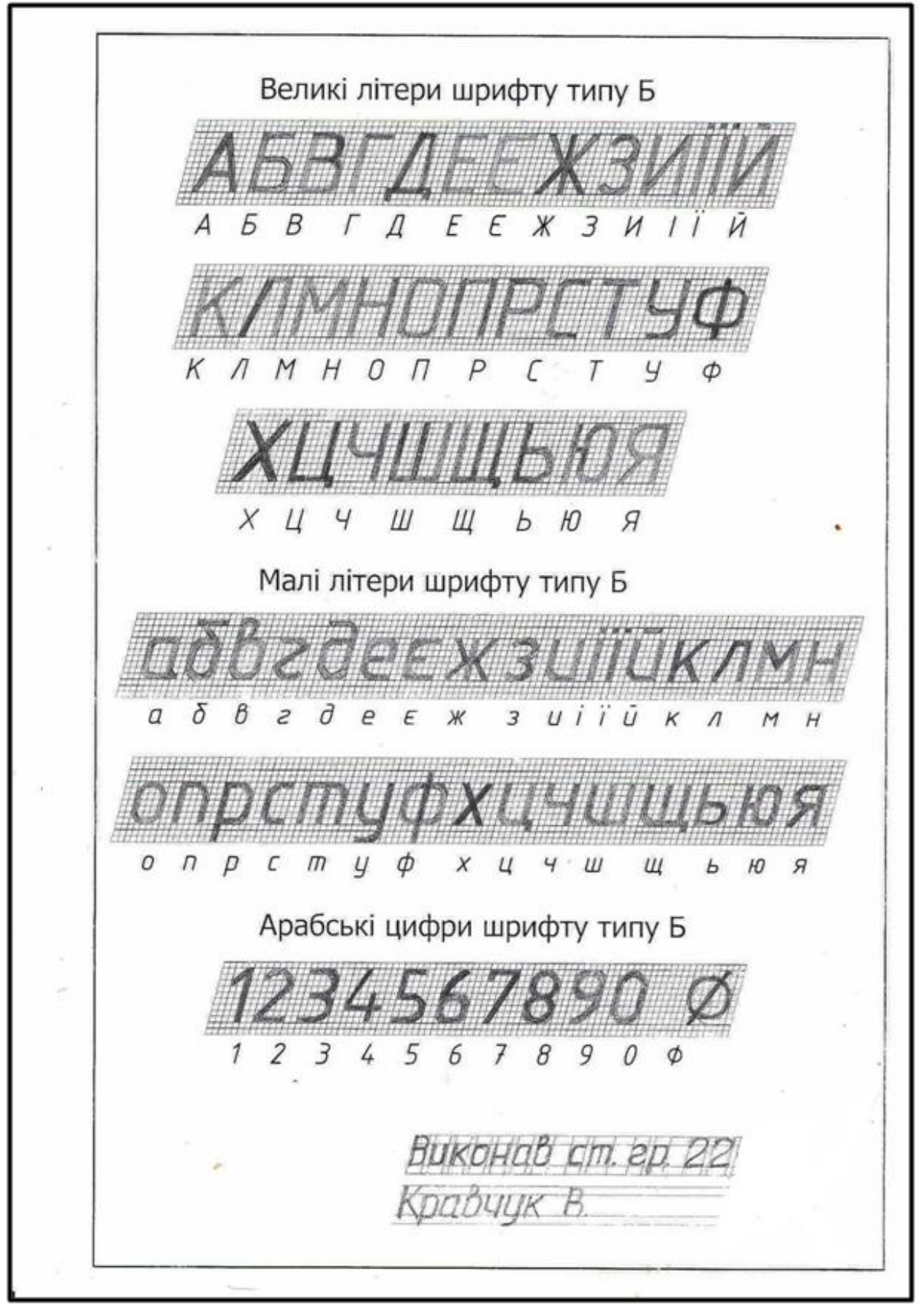

**Рис. 2. Зразок виконаної роботи.**

#### **Завдання № 2. Розділ «Геометричне креслення» тема «Нанесення розмірів»**

Лист1. Формат А3

#### **Завдання**

Нанести необхідні розміри на роліку та планці згідно з основними положеннями правил, описаних в ГОСТ 2.307-68. Приклад виконання даний на рис.1, індивідуальні завдання - в табл.1,2. Роботу виконати на моніторі формату А3. Зразок виконаної роботи на рис.1.

### **Порядок виконання**

- 1. Ознайомитися з індивідуальним завданням і прикладом виконання роботи.
- 2. Вивчити методичні вказівки і рекомендовану літературу.
- 3. Виділити на моніторі формат А3 для кожної деталі.
- 4. Викреслити тонкою лінією зображення деталі.
- 5. Нанести розмірні лінії і розмірні числа.
- 6. Задавши товщину ліній видимого контуру рівної 0,5 0,6мм.
- 7. Оформити всі написи.
- 8. Перевірити креслення.

#### **Вказівки до виконання завдання**

Для планки і ролика в табл. 1,2 задані тільки габаритні розміри. Кожному з цих елементів на листі рис. 1 необхідно виділити місце. Користуючись габаритними розмірами, студент повинен розмістити деталь таким чином, щоб вона розташовувалася приблизно в центрі відведеного місця. Для цього в центрі прямокутника, відведеного для кожної деталі, проводиться горизонтальна осьова лінія, по якій відкладають габаритні розміри.

Розміри окремих частин деталей визначаються безпосередньо за рисунками з табл. 1і 2, користуючись масштабною лінійкою, виготовленою за допомогою вказаних габаритних розмірів. На листі деталь викреслюється в масштабі 1:1.

При викреслюванні та постановці розмірів необхідно врахувати такі положення:

- 1. Всі фаски на роликах (внутрішні і зовнішні) виконані під кутом 45°;
- 2. Величину конусності на роликах необхідно вирахувати;
- 3. Для роликів, що мають глухі отвори, не вказують розміри заглиблень та гут  $120^0$  від конуса свердла, оскільки вони не контролюються при виготовленні деталі.

Таблиця 1.

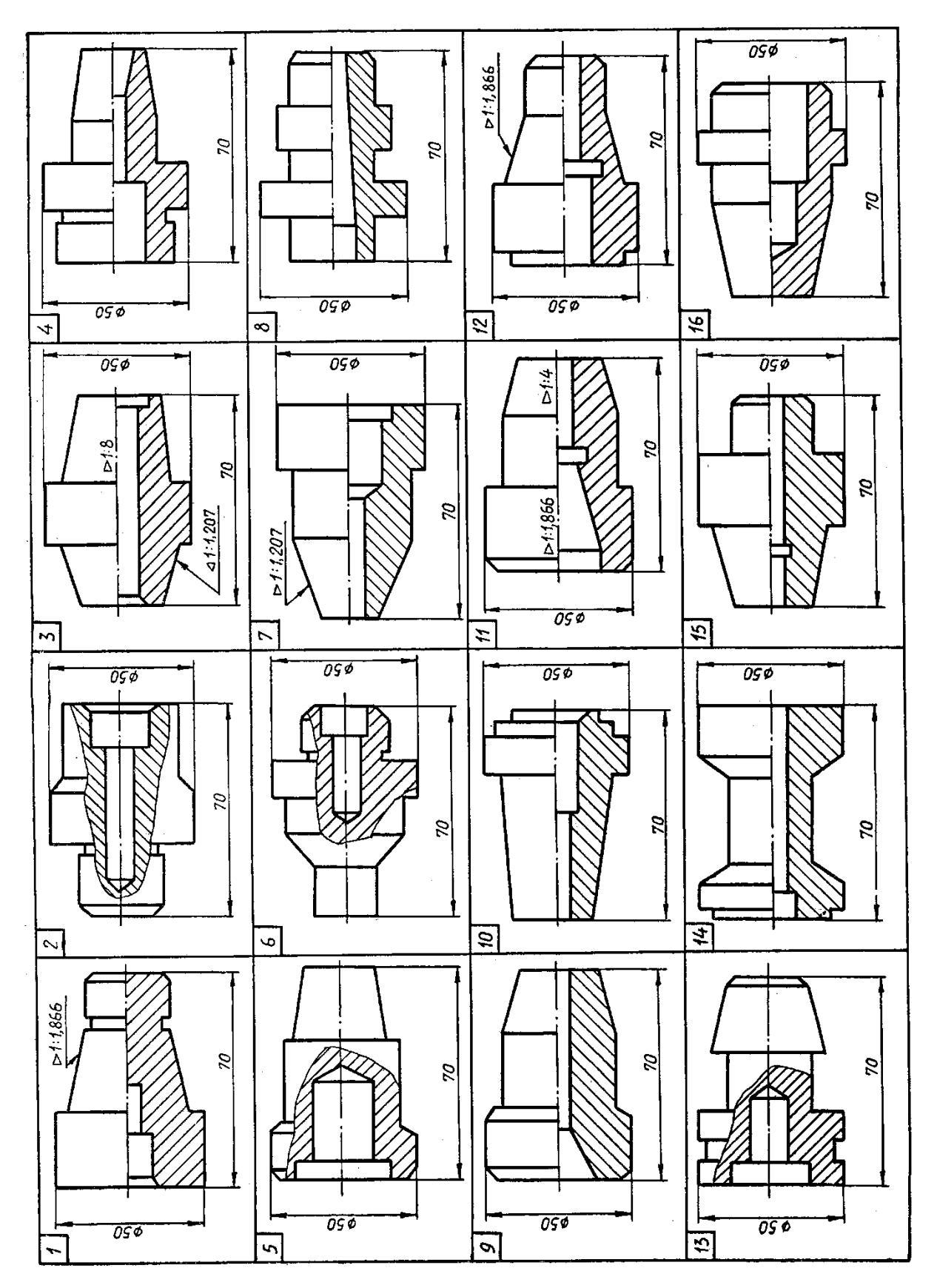

Подовження таблиці 1.

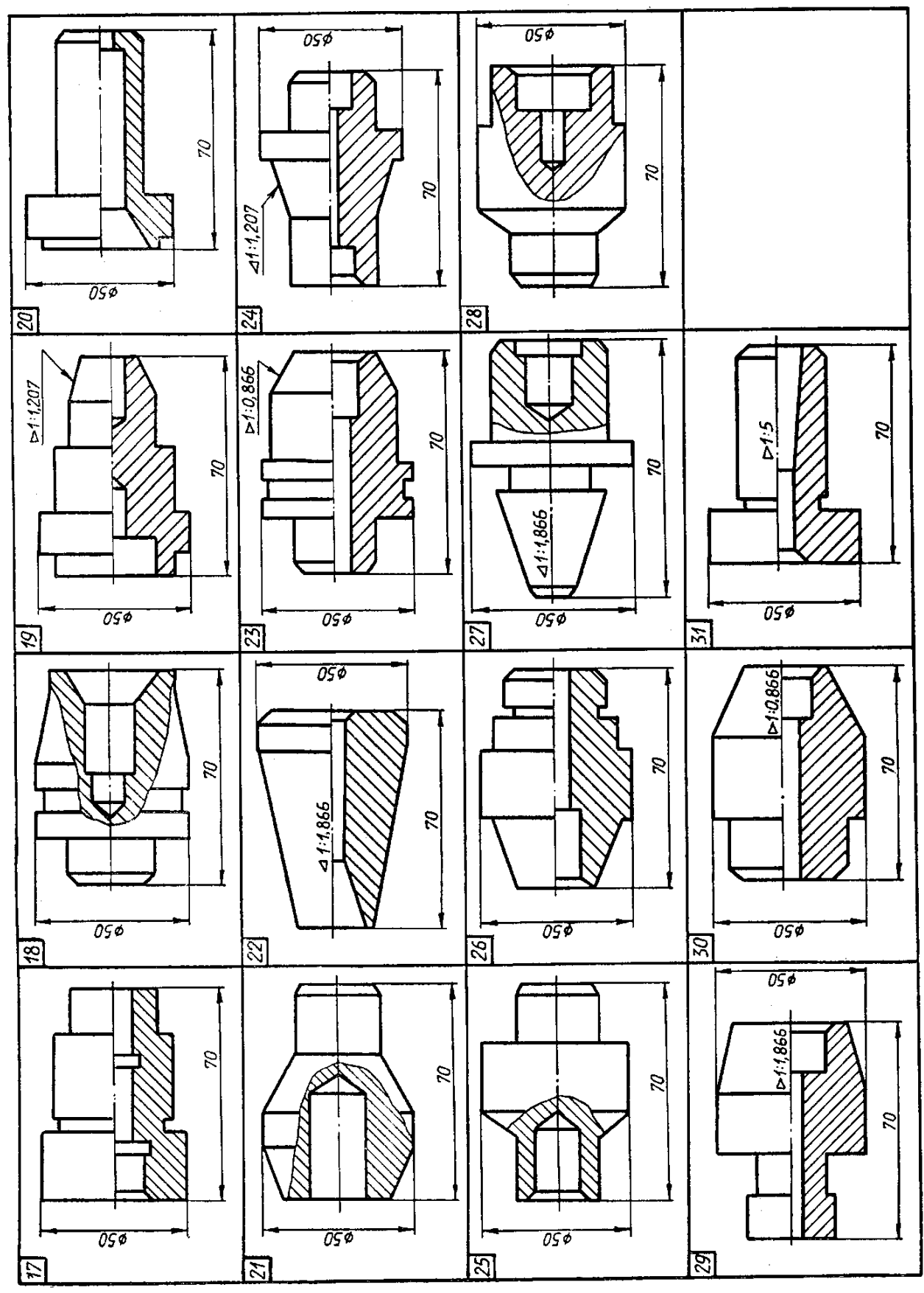

Таблиця 2.

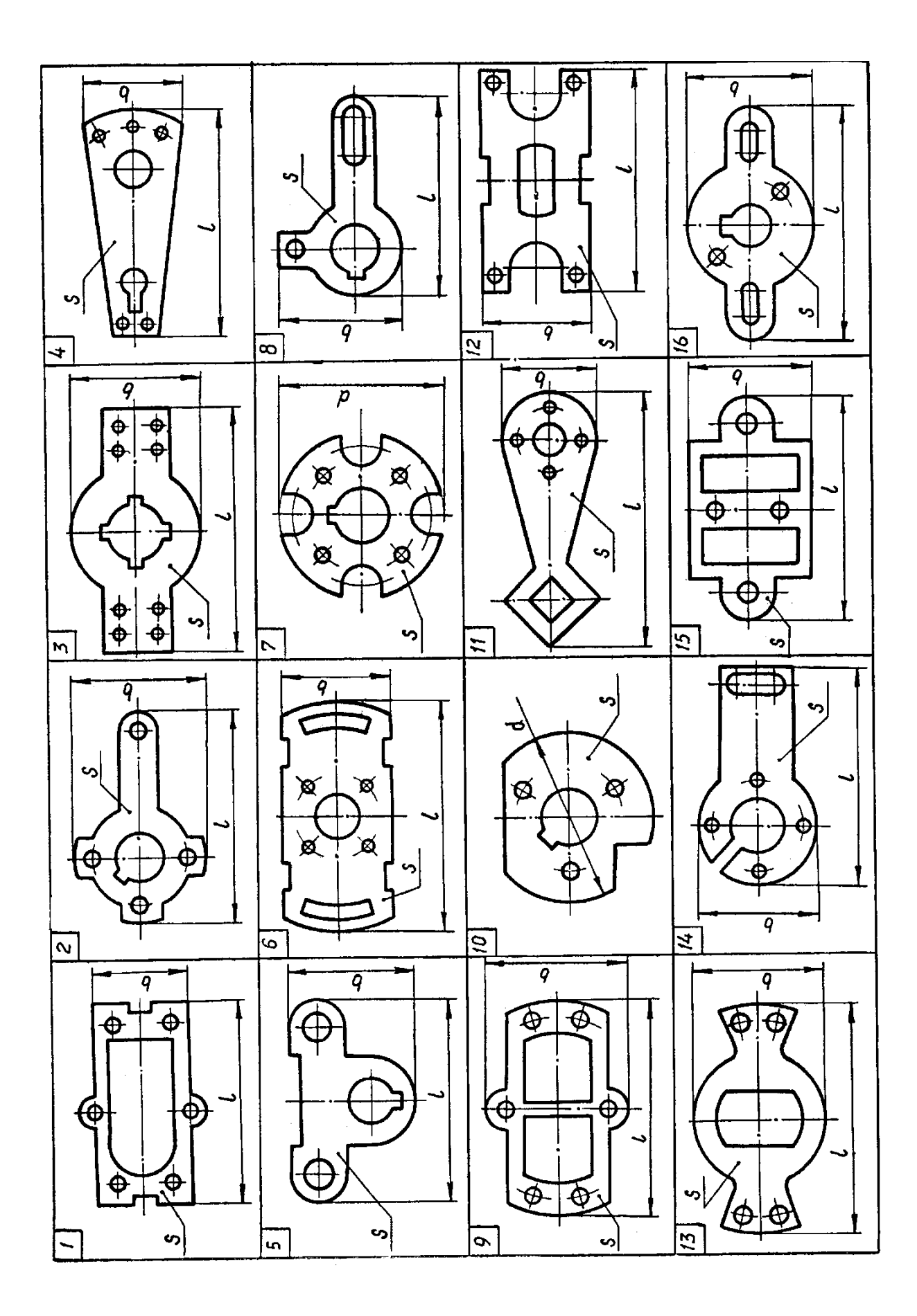

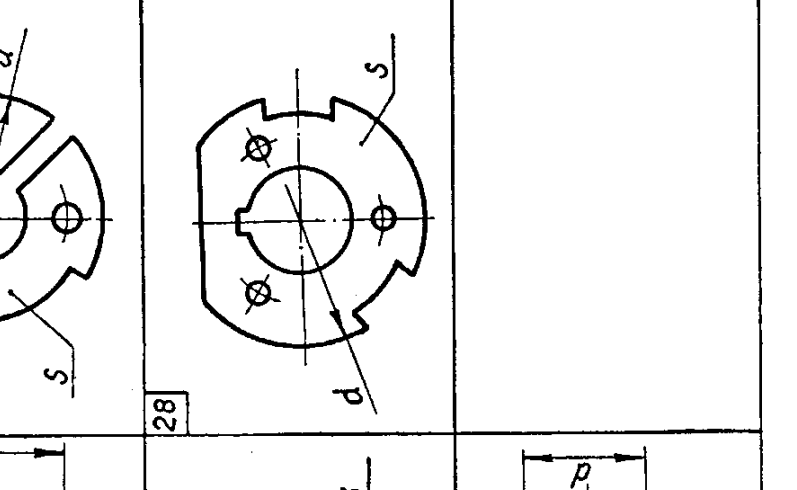

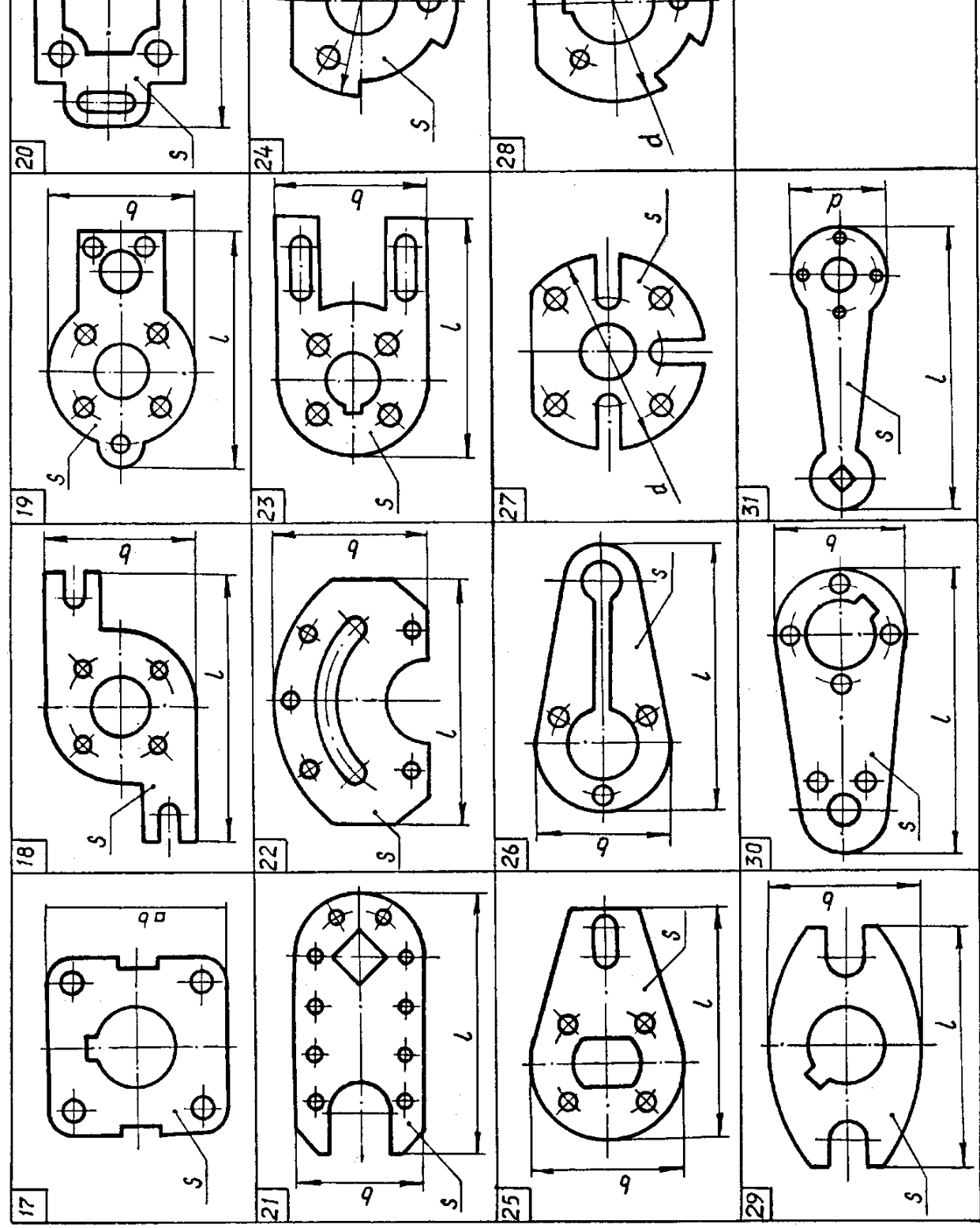

 $\overline{q}$ 

₳

 $\overline{\bigoplus}$ 

 $\bigotimes$ 

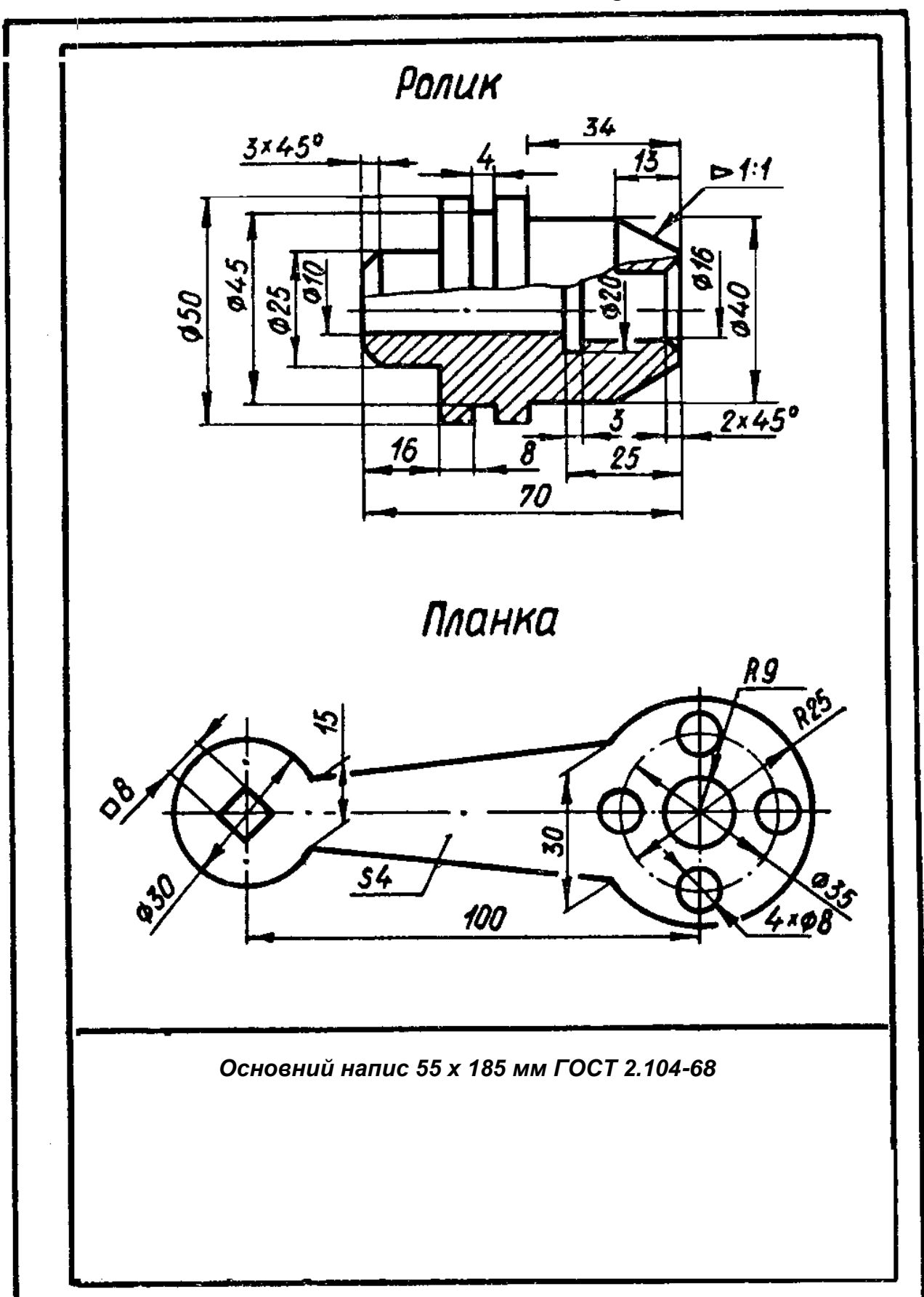

Рис. 1. 3разок виконання листа №1.

### **Завдання № 3. Розділ «Геометричне креслення» тема «Побудова спряжень»**

Лист2. Формат А3

### **Завдання**

Побудувати спряження на А3 . Зразок виконаної роботи на рис.1б.

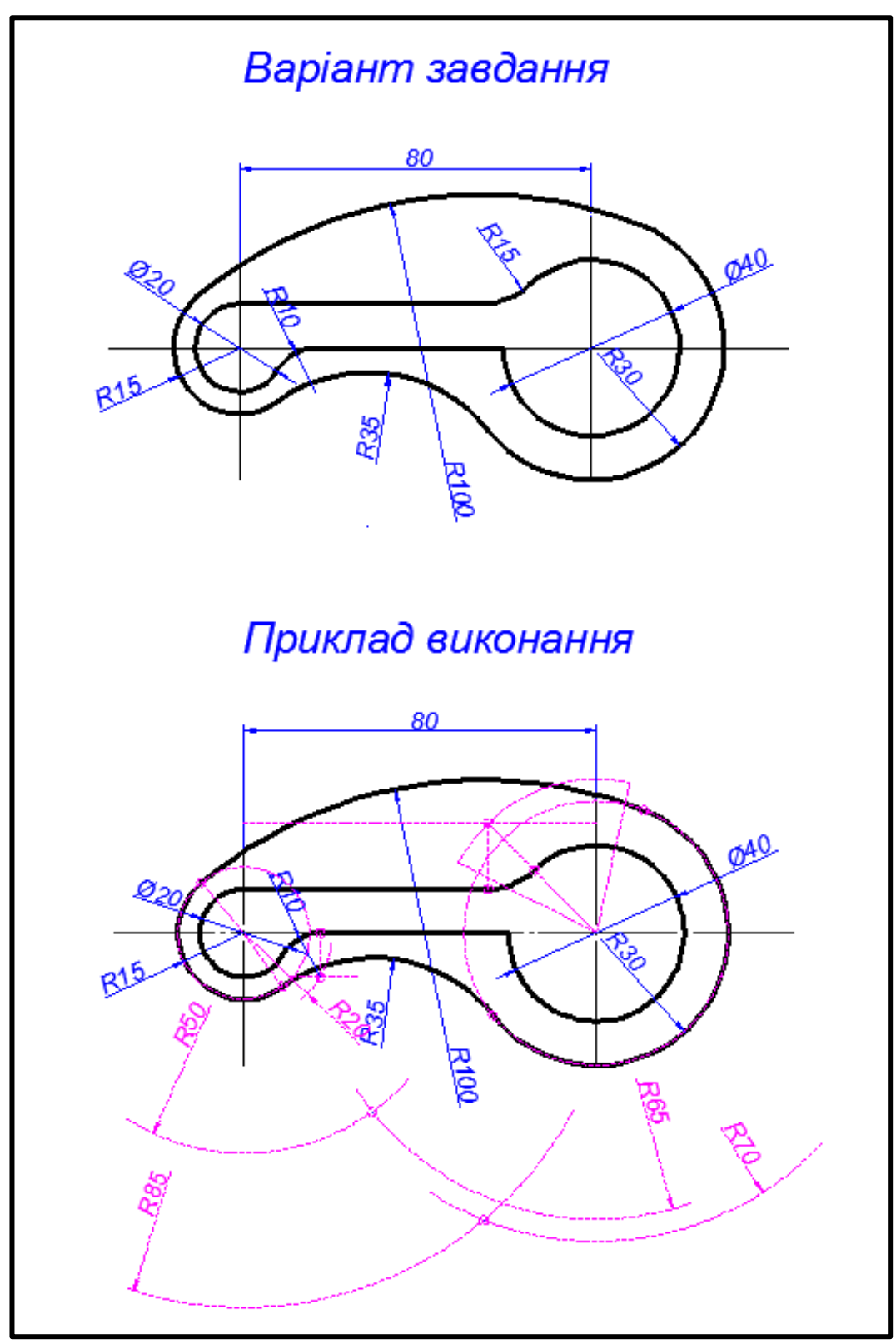

## **Завдання № 4. Розділ «Проекційне креслення» тема «Побудова трьох виглядів деталі за її наочним зображенням»**

Лист1. Формат А3

#### **Завдання**

Побудувати за наочним зображенням три вигляди деталі, згідно з варіантом завдання. Приклад виконання даний на рис. 2, індивідуальні завдання - в табл.3. Роботу виконати на моніторі формат АЗ.

### **Порядок виконання**

- 9. Ознайомитися з індивідуальним завданням і прикладом виконання роботи.
- 10.Вивчити методичні вказівки і рекомендовану літературу.
- 11.Виділити на аркуші відповідну площу для кожного вигляду деталі.
- 12. Викреслити тонко два зображення деталі в проекційній залежнаеті.
- 13.Побудувати третє зображення.
- 14.Нанести розмірні лінії і розмірні числа.
- 15.Обвести лінії олівцем, приймаючи товщину ліній видимого контуру рівною 0,8 - 1,0 мм.
- 16.Оформити всі написи.
- 17.Перевірити креслення.

#### **Вказівки до виконання завдання**

Зображення предметів виконують методом прямокутного (ортогонального) проектування. Предмет, що проектують, розміщують між спостерігачем та відповідною площиною проекцій. Якщо предмет розмістити всередині куба і спроектувати його на грані куба, то на гранях отримаємо зображення. Грані куба розгортають певним чином і суміщують з площиною креслення. Зображення на фронтальній площині проекцій вважають головним виглядом і в проекційному зв'язку з ним розміщають всі інші вигляди. Головний вигляд має давати найбільш повну інформацію про форму та розміри предмета.

У наведеному завданні слід побудувати за наочним зображенням три вигляди деталі: вигляд спереду, зверху та зліва.

Спершу треба ознайомитись зі змістом ГОСТ 2.305-68 та рекомендованою літературою. Далі уважно роздивитись деталь і визначити основні геометричні тіла, з яких вона складається. Після цього за уявою та відповідними розмірами можна будувати три вигляди деталі, на яких слід нанести дані в завданні розміри, за якими виконувалась побудова, пам'ятаючи, що кожен розмір може бути нанесений один раз і тільки на одному з виглядів.

Таблиня 3

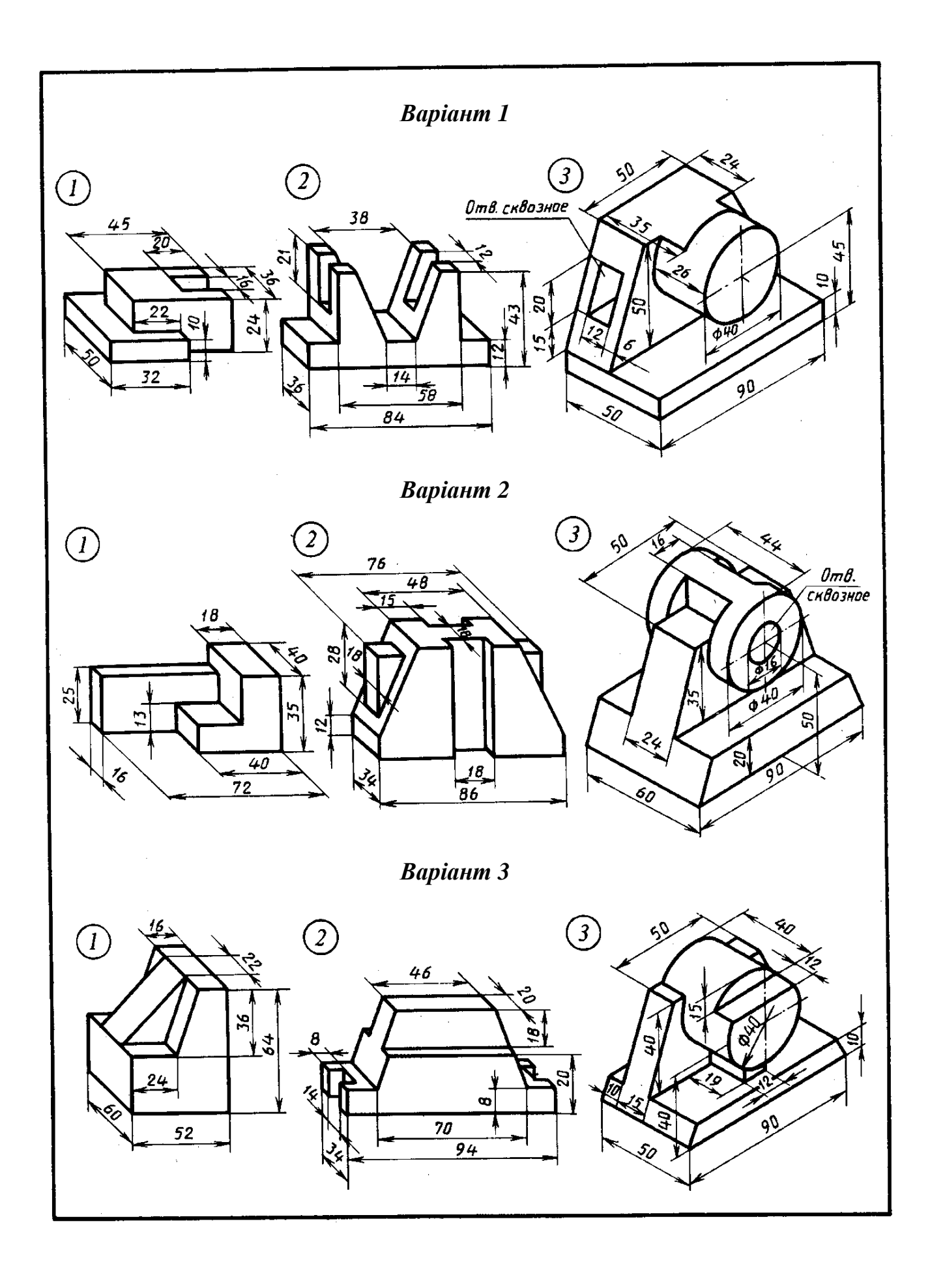

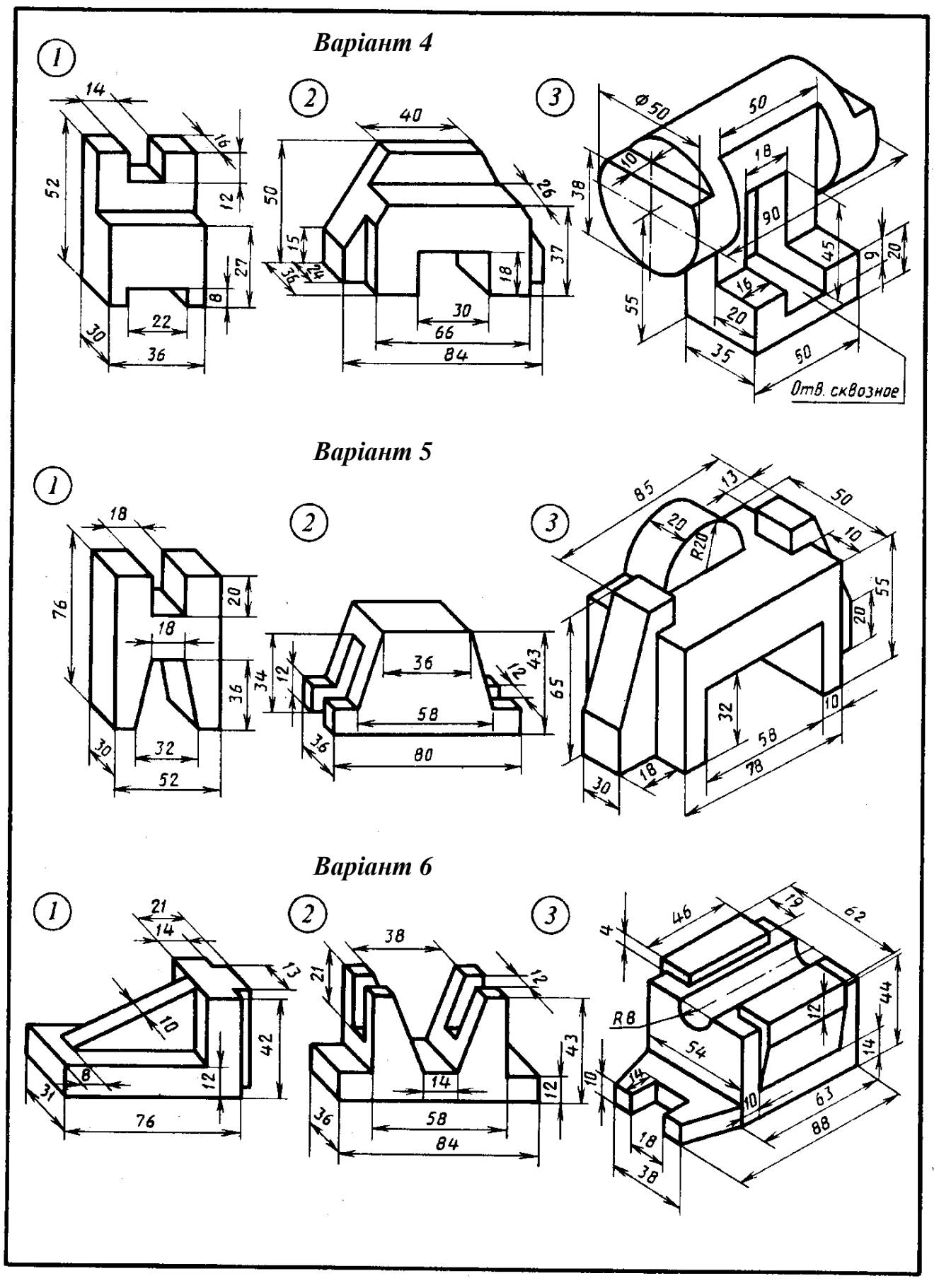

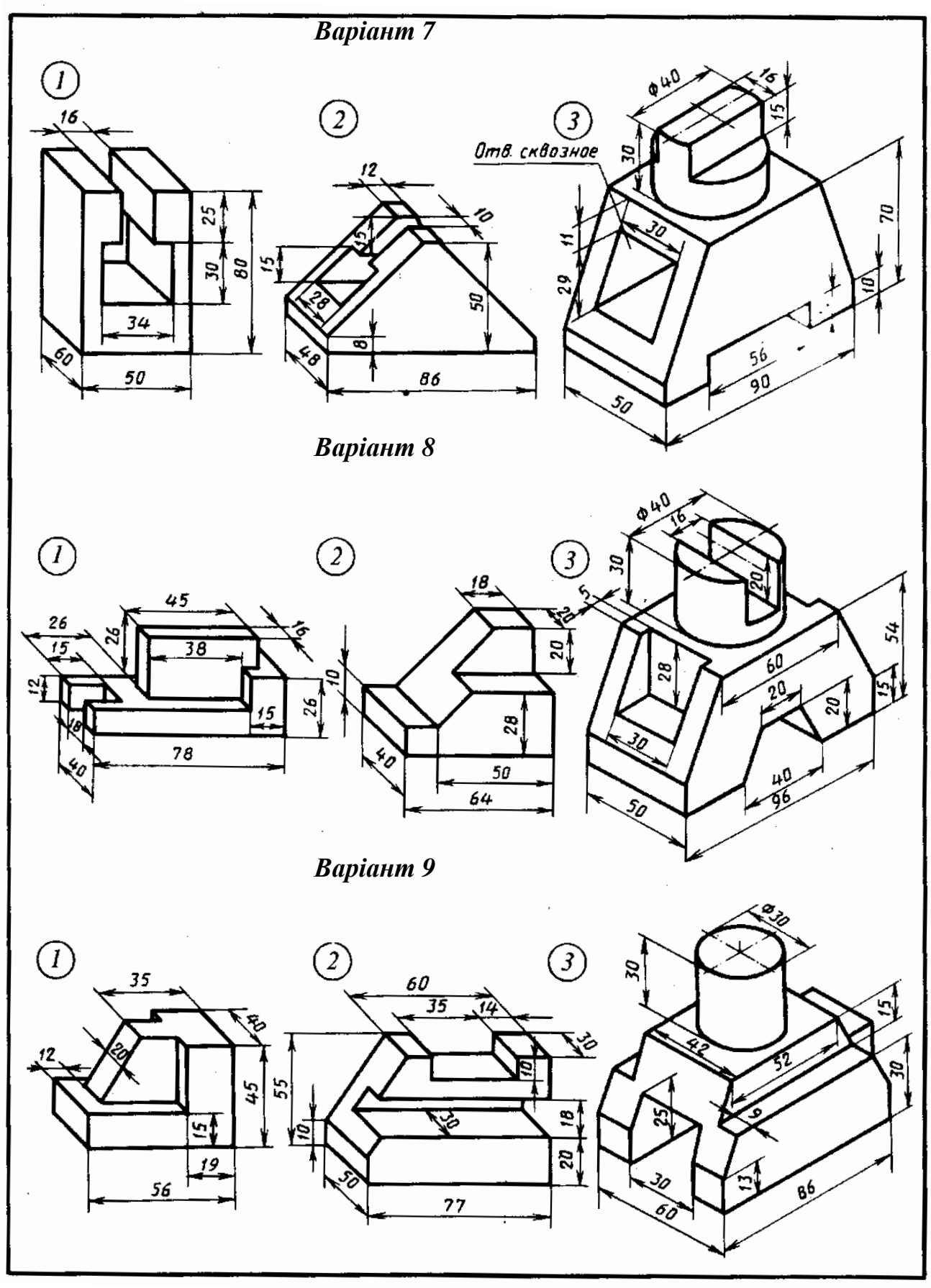

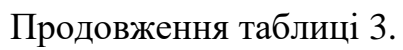

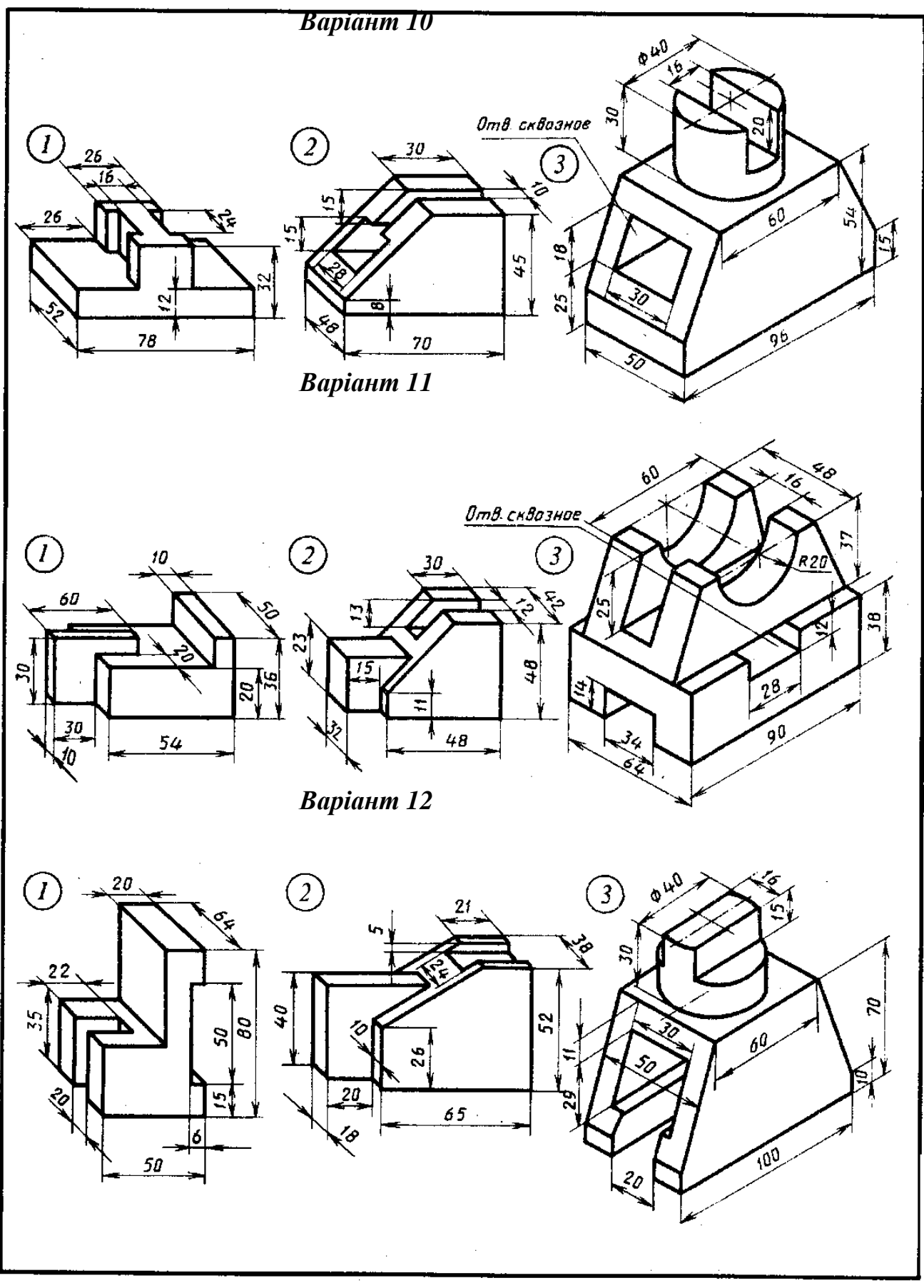

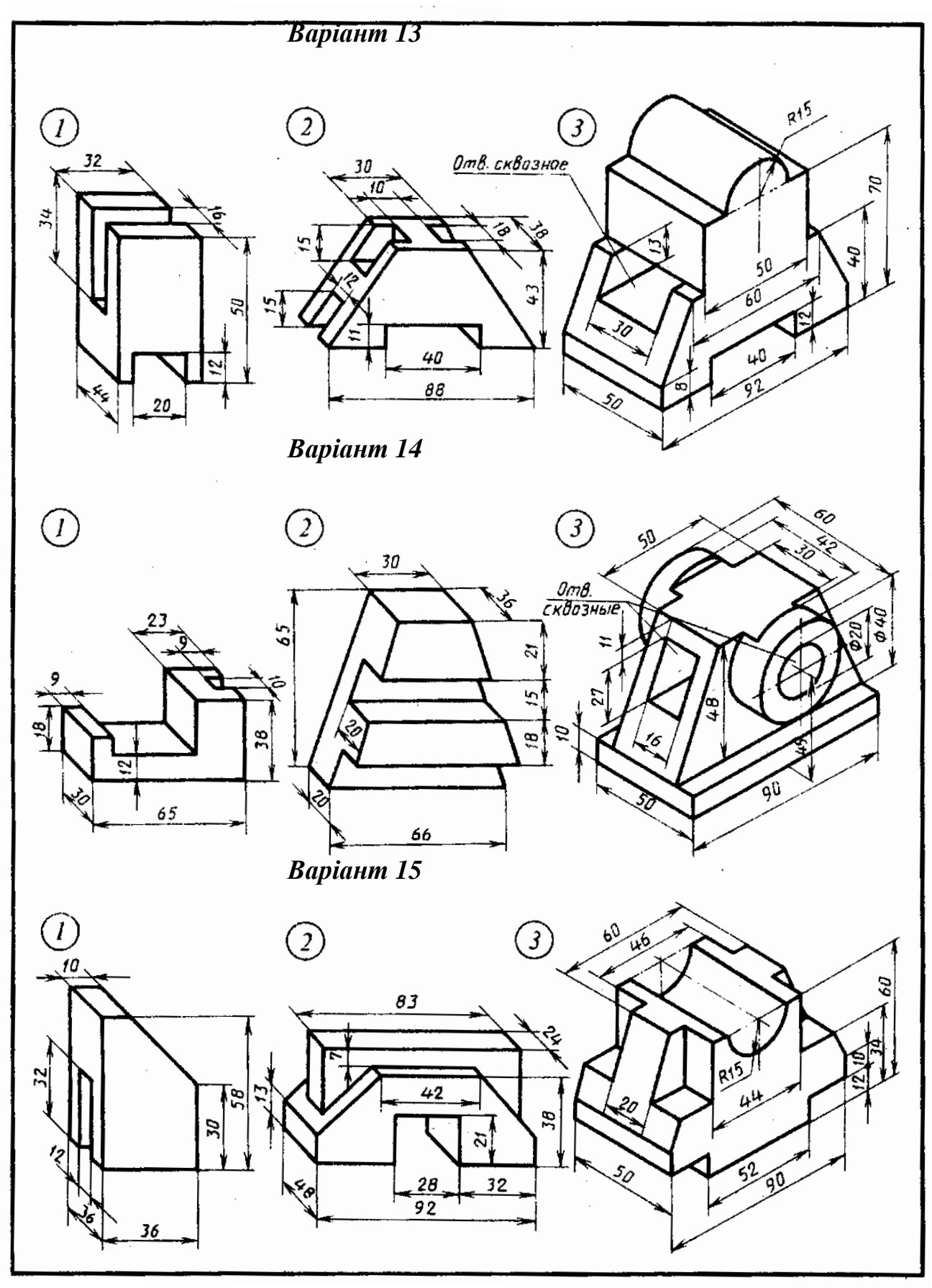

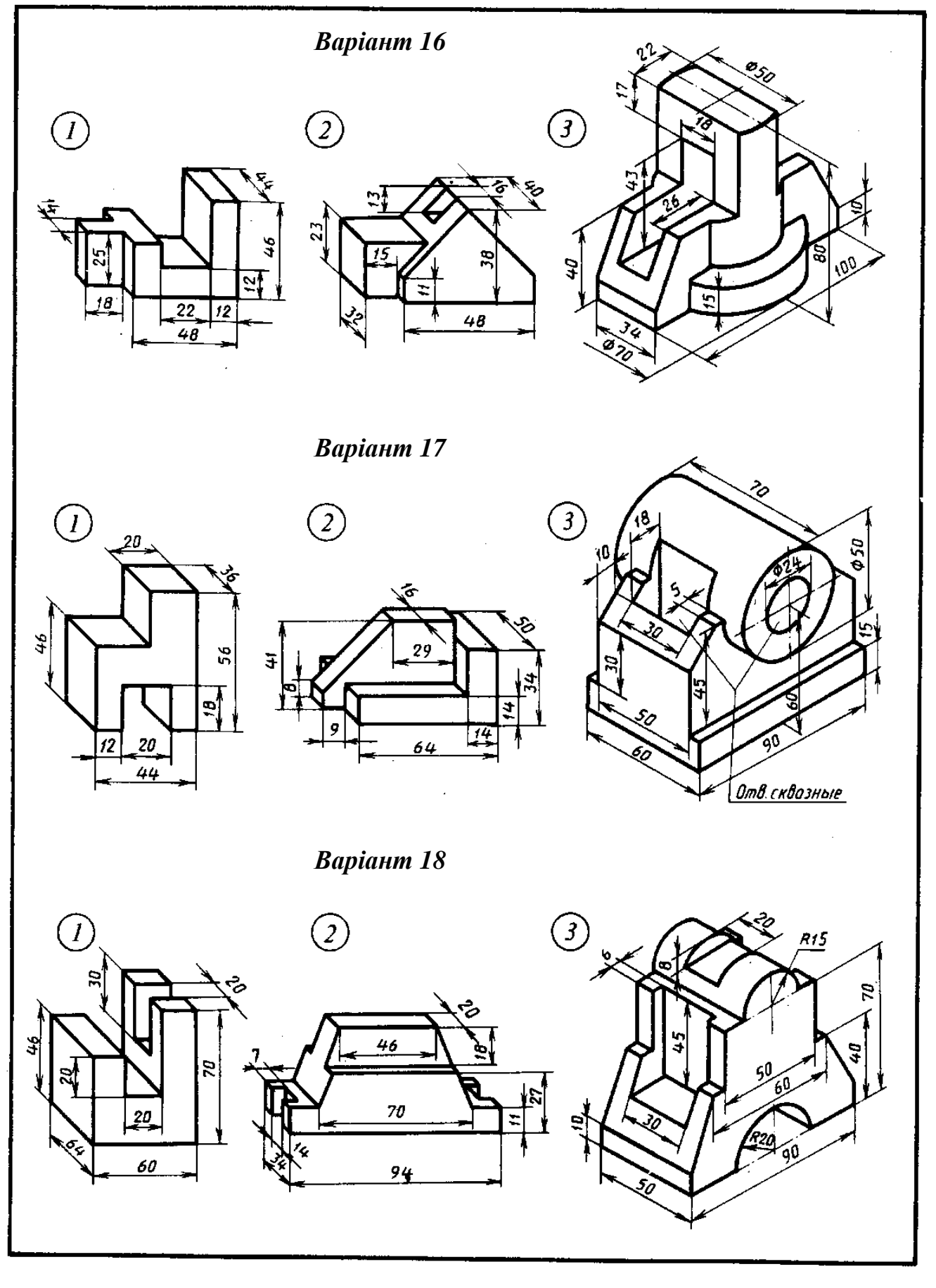

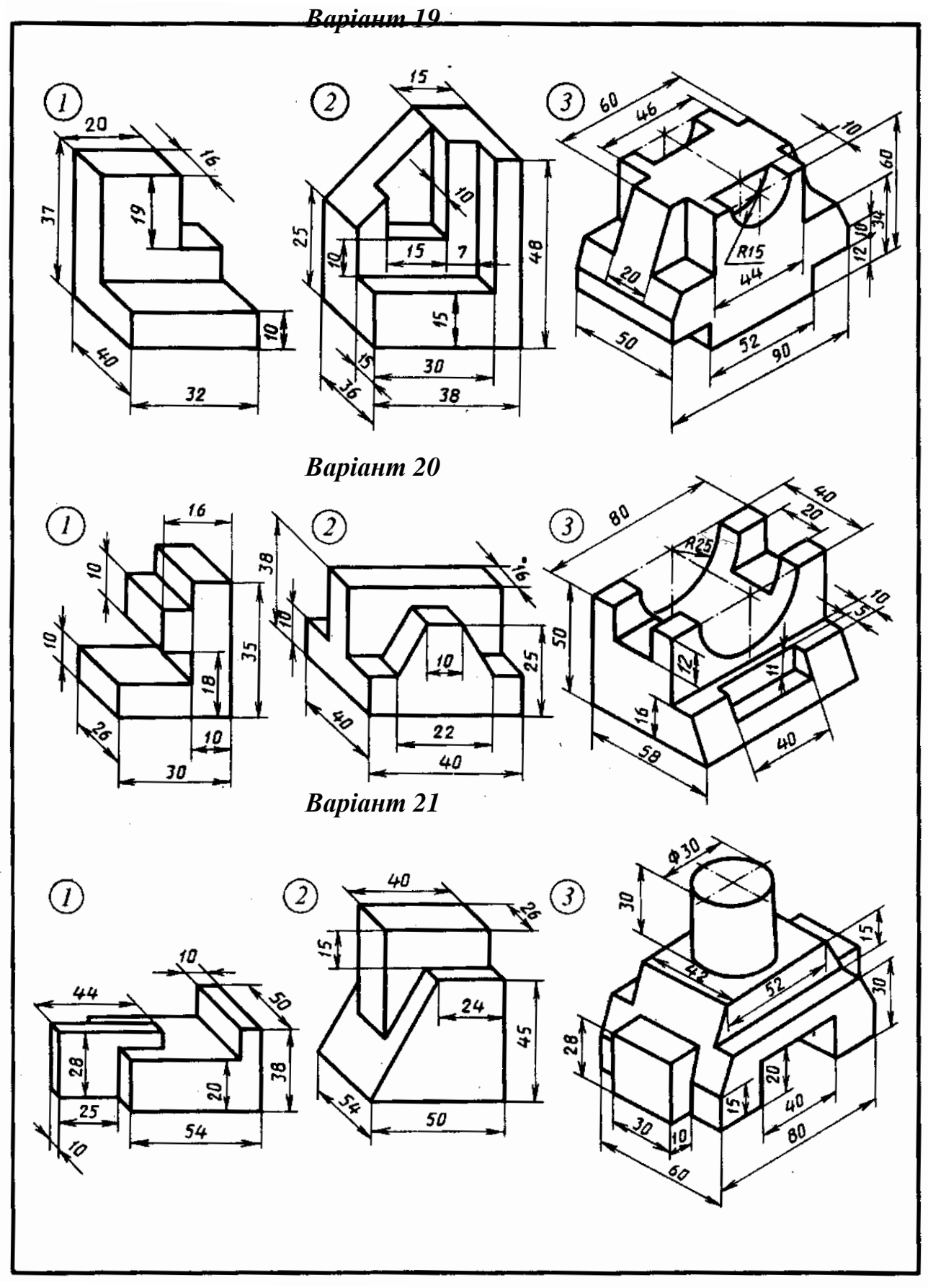

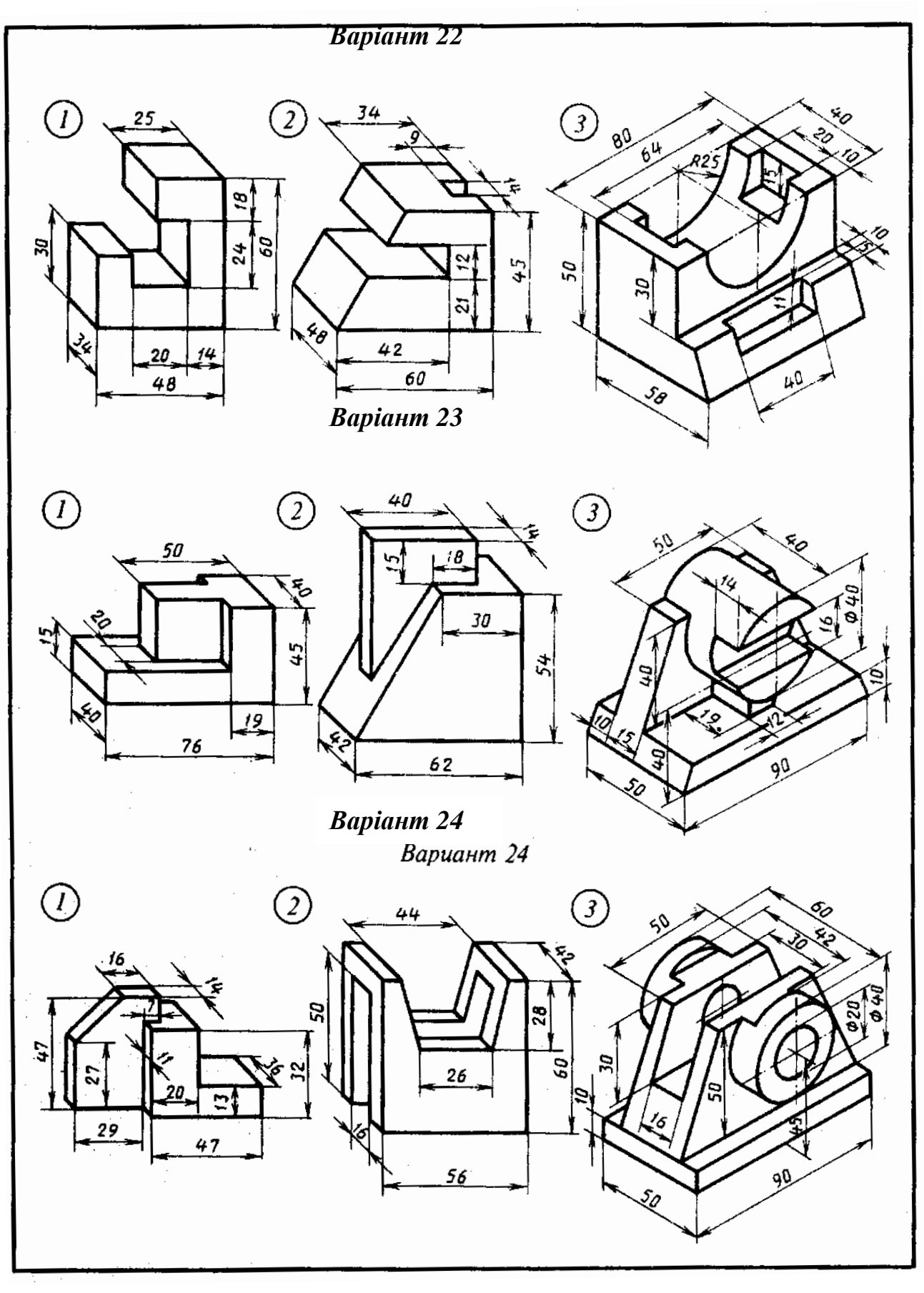

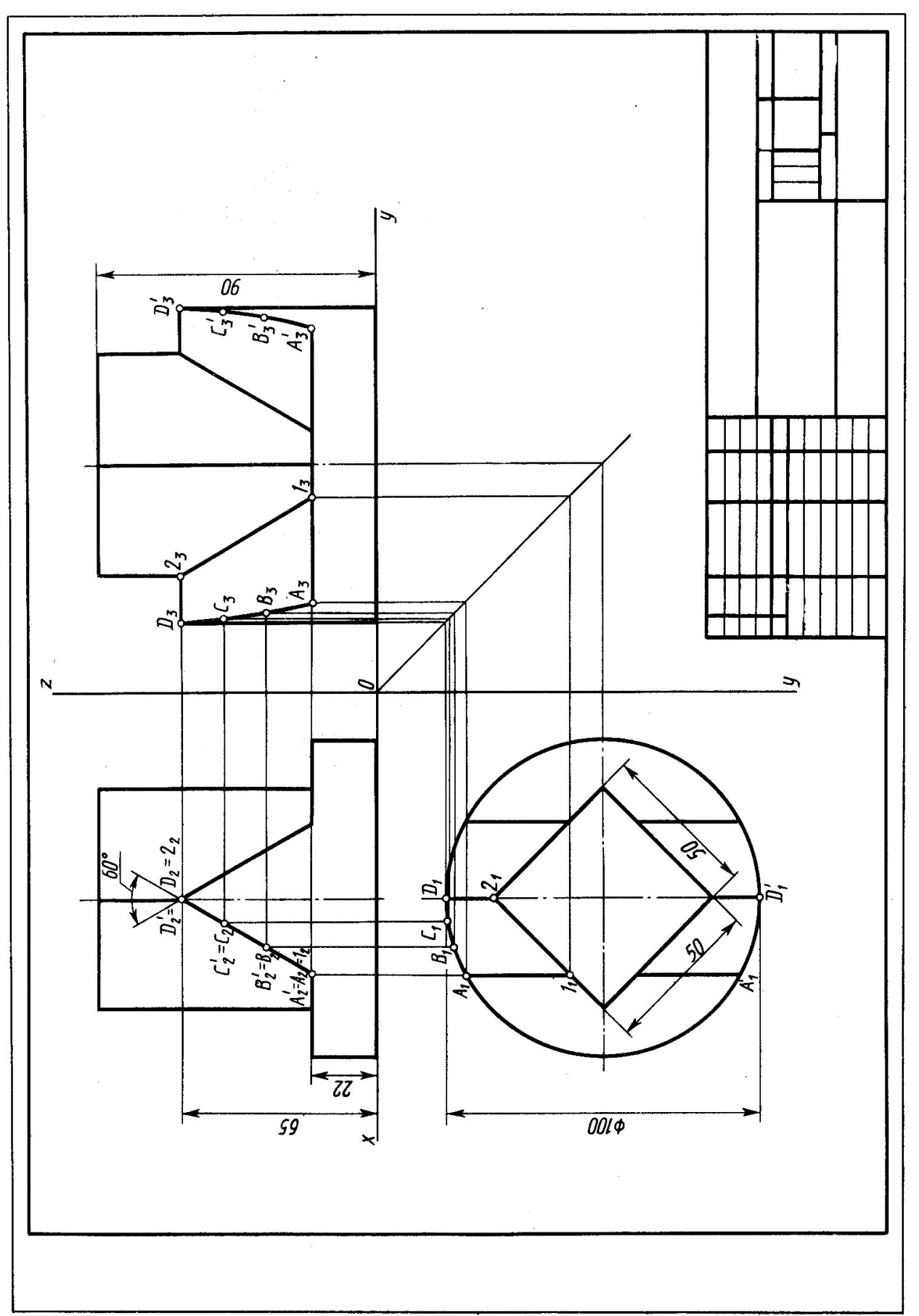

Рис.2. Зразок виконання листа №2

## **Завдання № 5. Розділ «Проекційне креслення» тема «Побудова третього виду та аксонометрії за двома заданими»**

Лист1. Формат А3

#### **Завдання**

Побудувати за двома заданими зображеннями, згідно з варіантом завдання, три вигляди деталі та ізометрію. Приклад виконання даний на рис. 3, індивідуальні завдання - в табл.4. Роботу виконати на листі креслярського паперу формату АЗ олівцем.

#### **Порядок виконання**

- 1. Ознайомитися з індивідуальним завданням і прикладом виконання роботи.
- 2. Вивчити методичні вказівки і рекомендовану літературу.
- 3. Виділити на форматі площу для зображення кожного з виглядів та аксонометричного зображення.
- 4. Викреслити тонко два зображення деталі.
- 5. Побудувати третє зображення.
- 6. Побудувати аксонометрію.
- 7. Нанести розмірні лінії і розмірні числа.
- 8. Обвести лінії олівцем, приймаючи товщину ліній видимого контуру рівної 0,8 - 1,0 мм.
- 9. Оформити всі написи.
- 10. Перевірити креслення.

#### **Вказівки до виконання завдання**

Зображення предметів виконують методом прямокутного (ортогонального) проектування. За двома заданими будуємо третій вигляд деталі.

При побудові наочного зображення слід скористатись координатним методом побудови аксонометричних проекцій. На початку роботи ретельно роздивитись деталь та визначити з яких геометричних тіл вона складається. Розібратись з методами побудови кожного з цих тіл в аксонометрії. Намітити осі координат майбутньої проекції та виконати побудову тонкою лінією. Після детальної перевірки навести отримане зображення.

## **Таблиця 4**

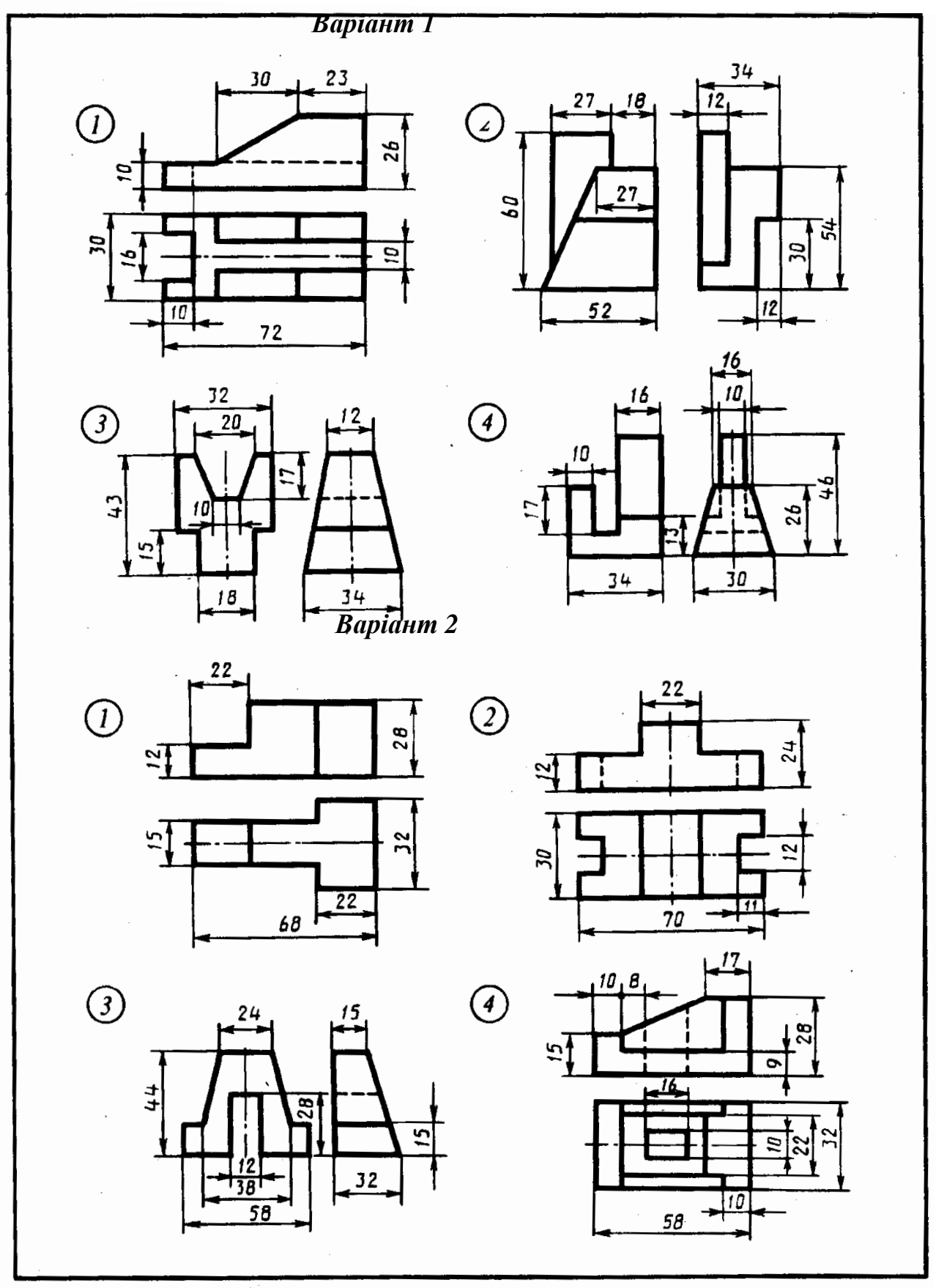

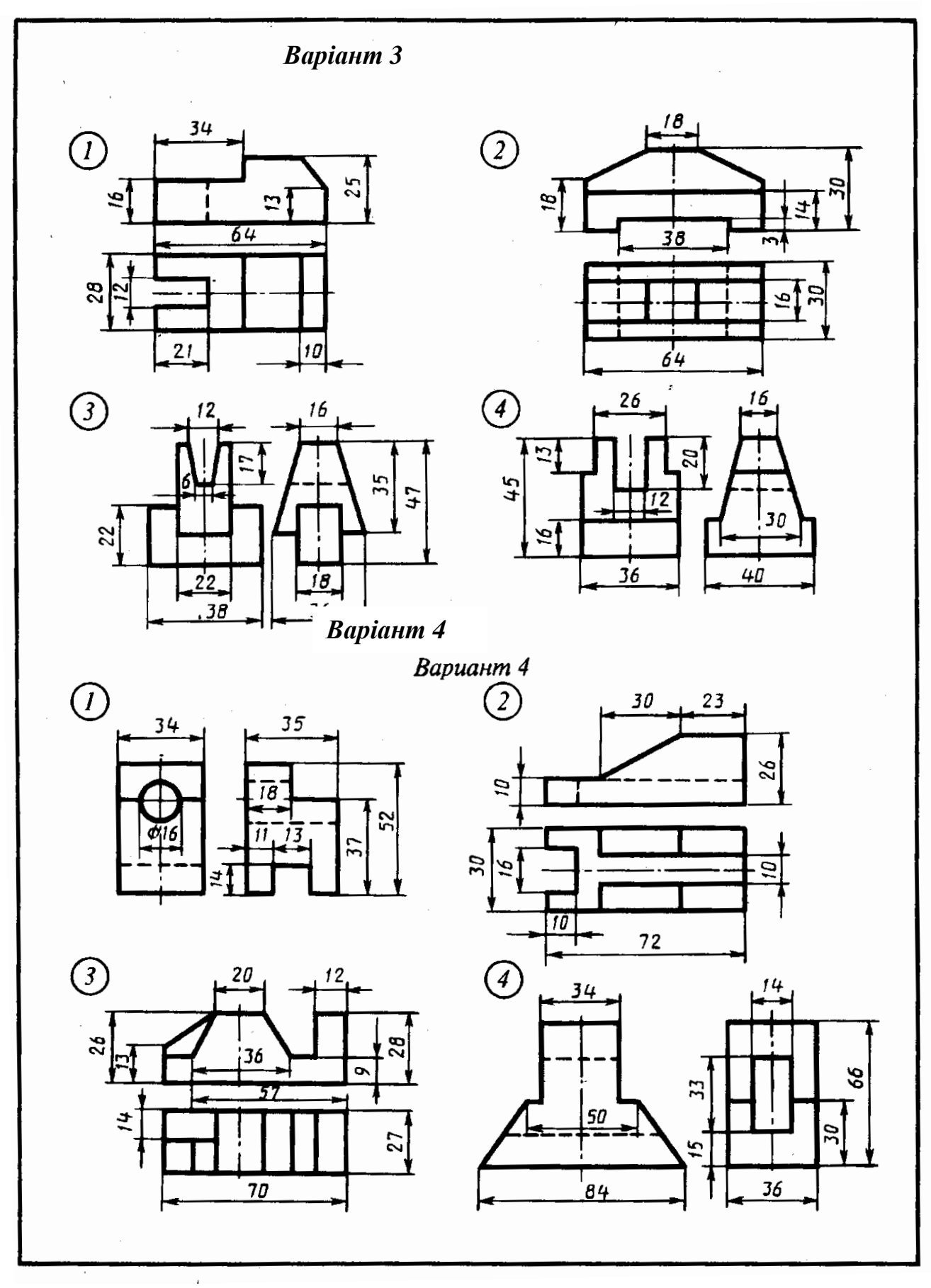

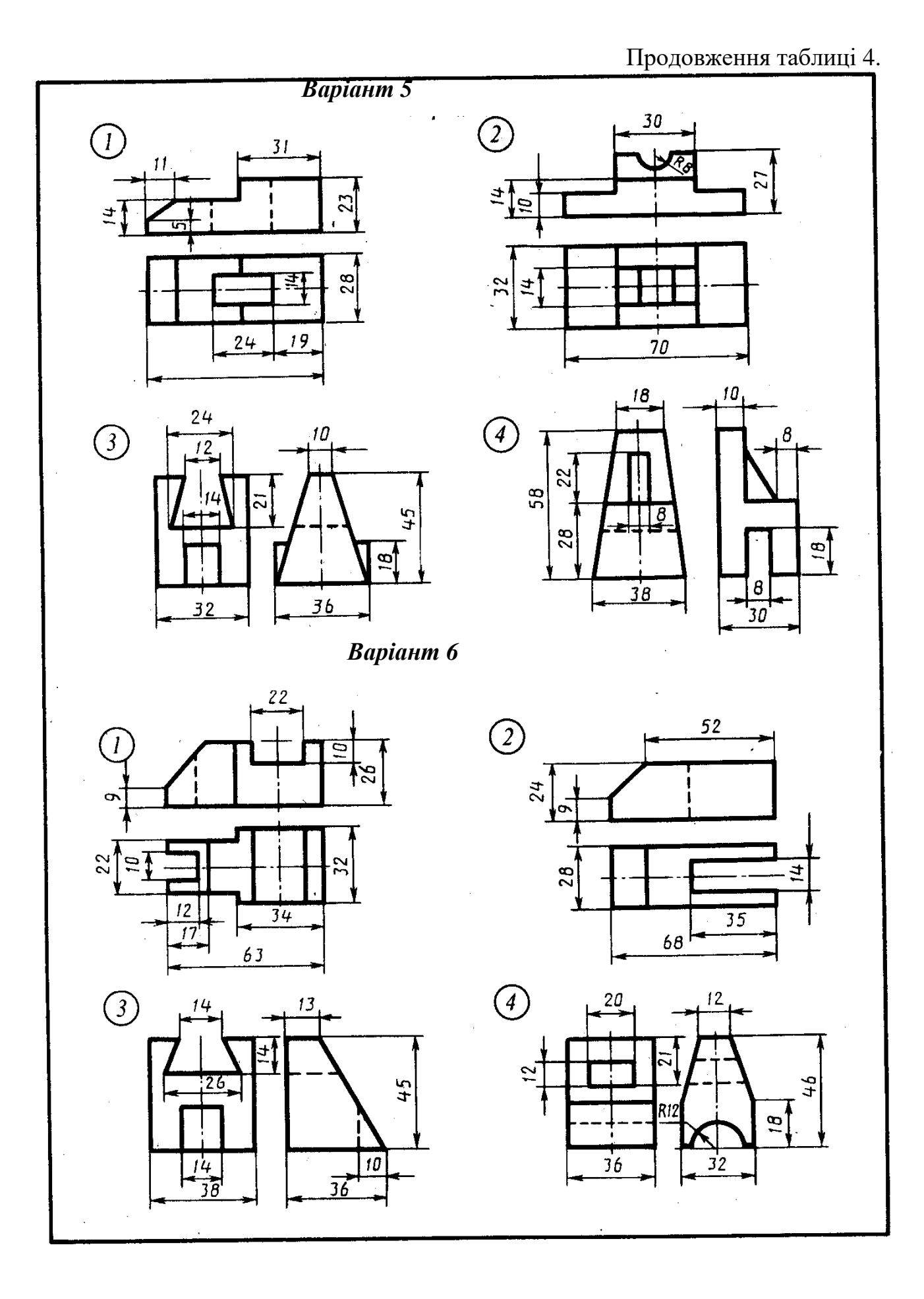

26

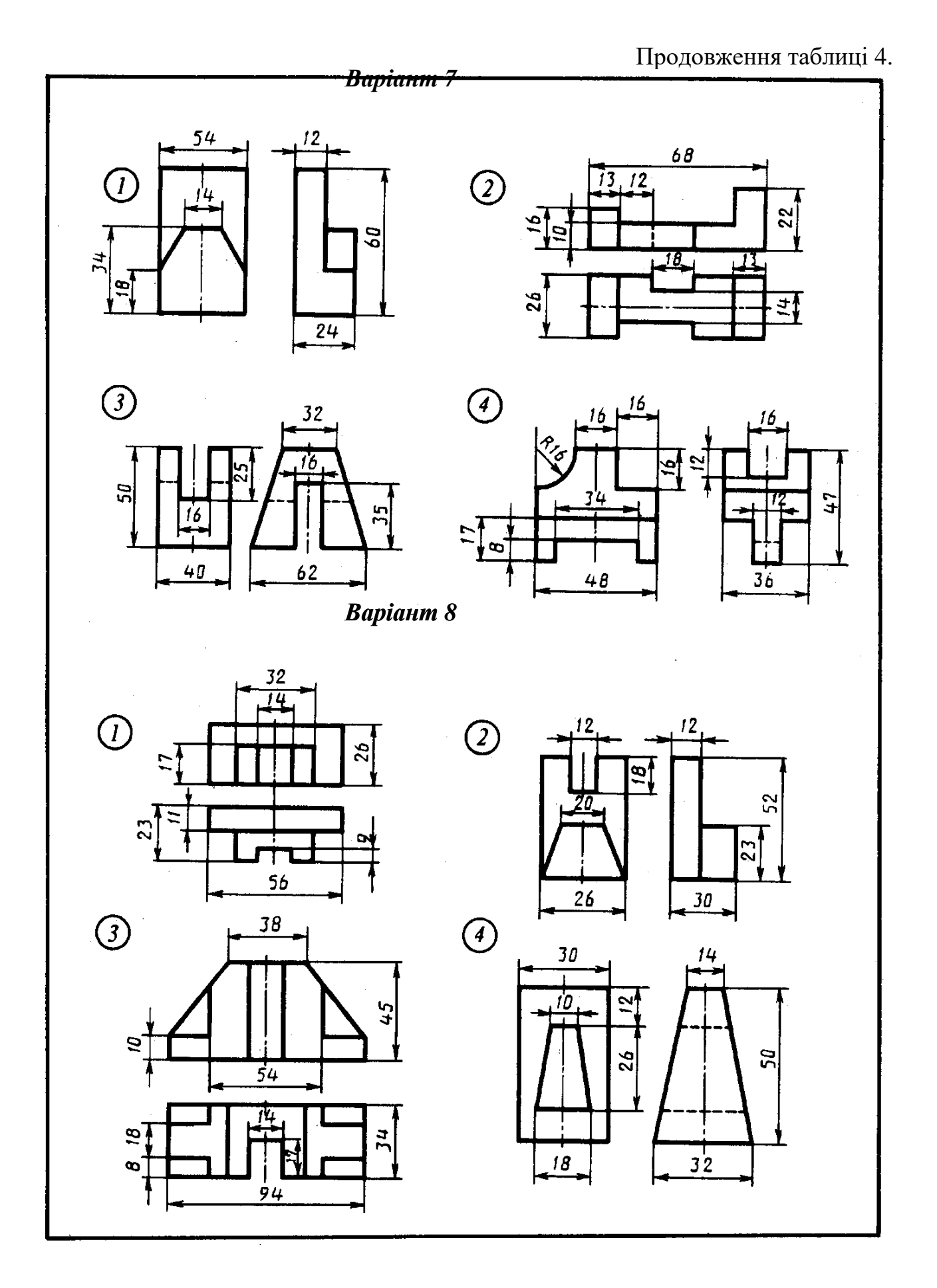

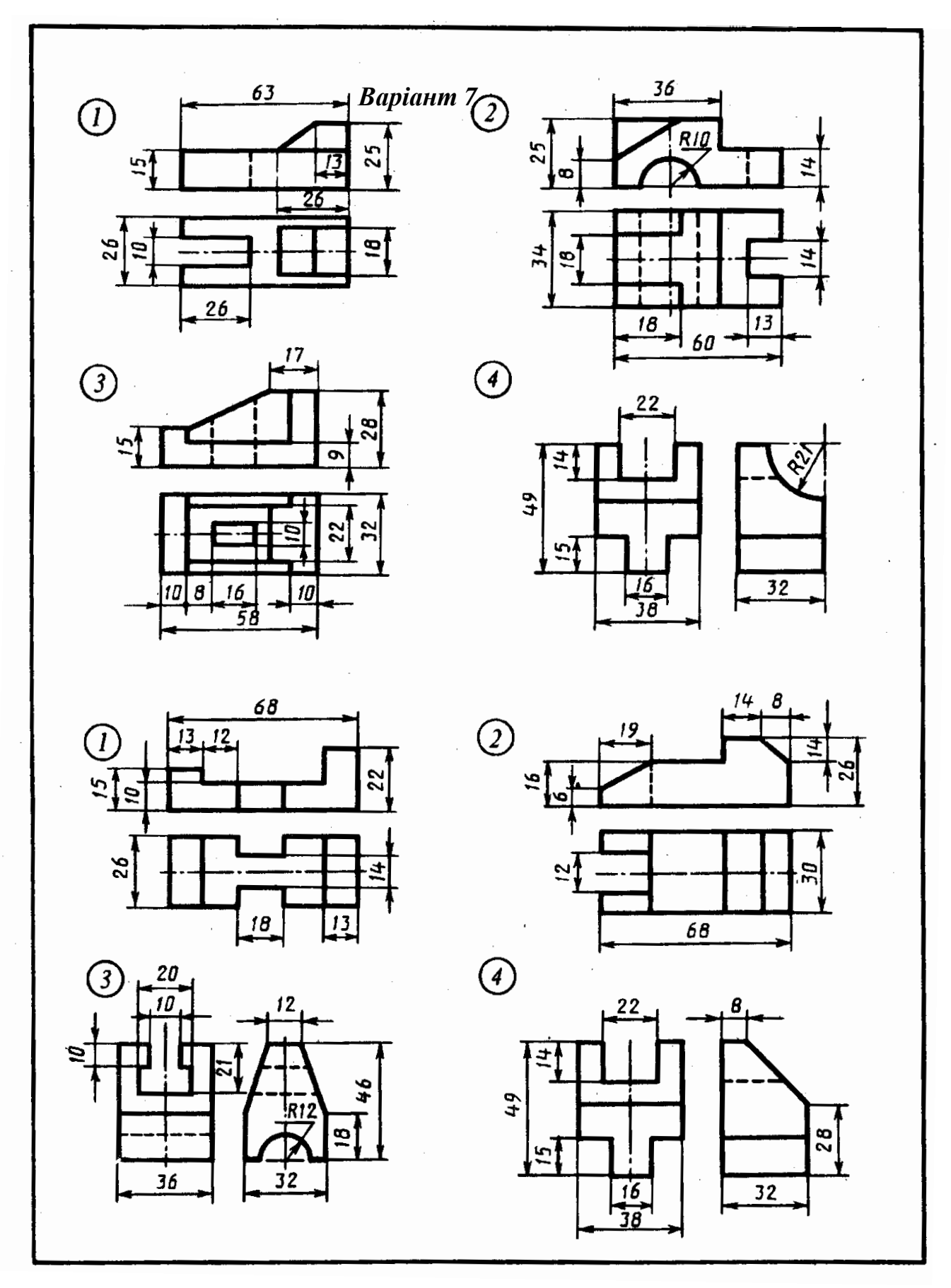

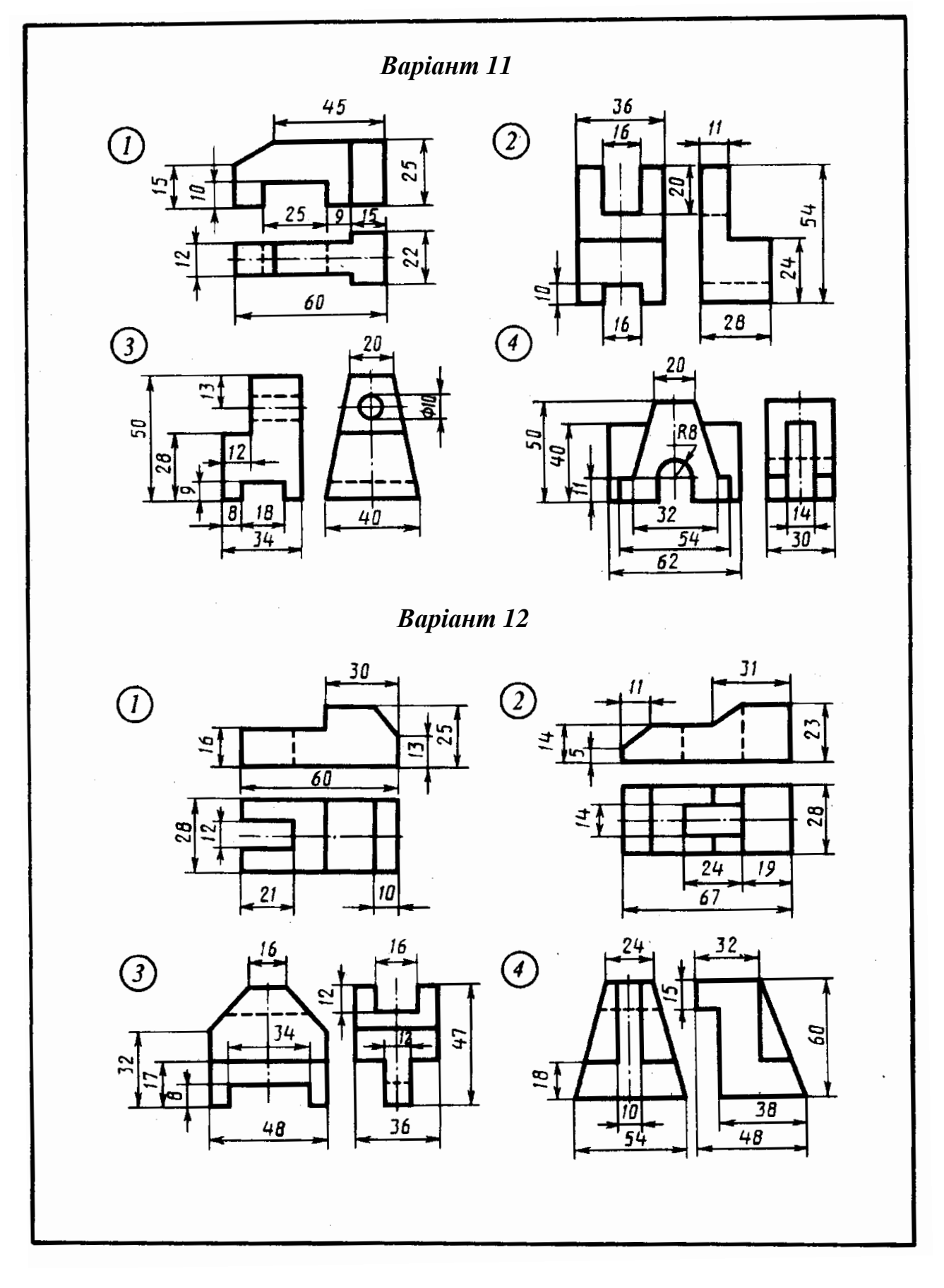

Продовження таблиці 4.

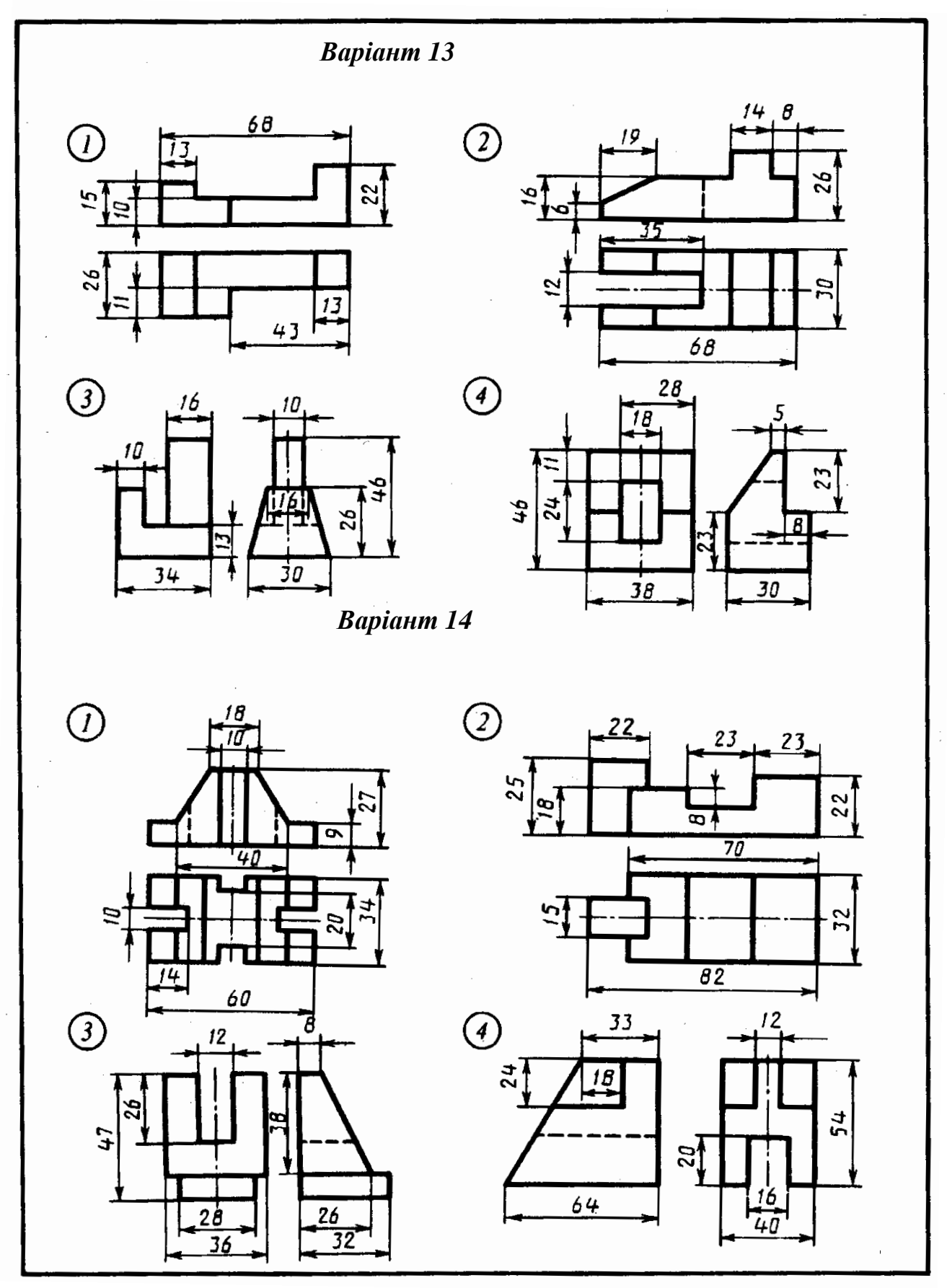

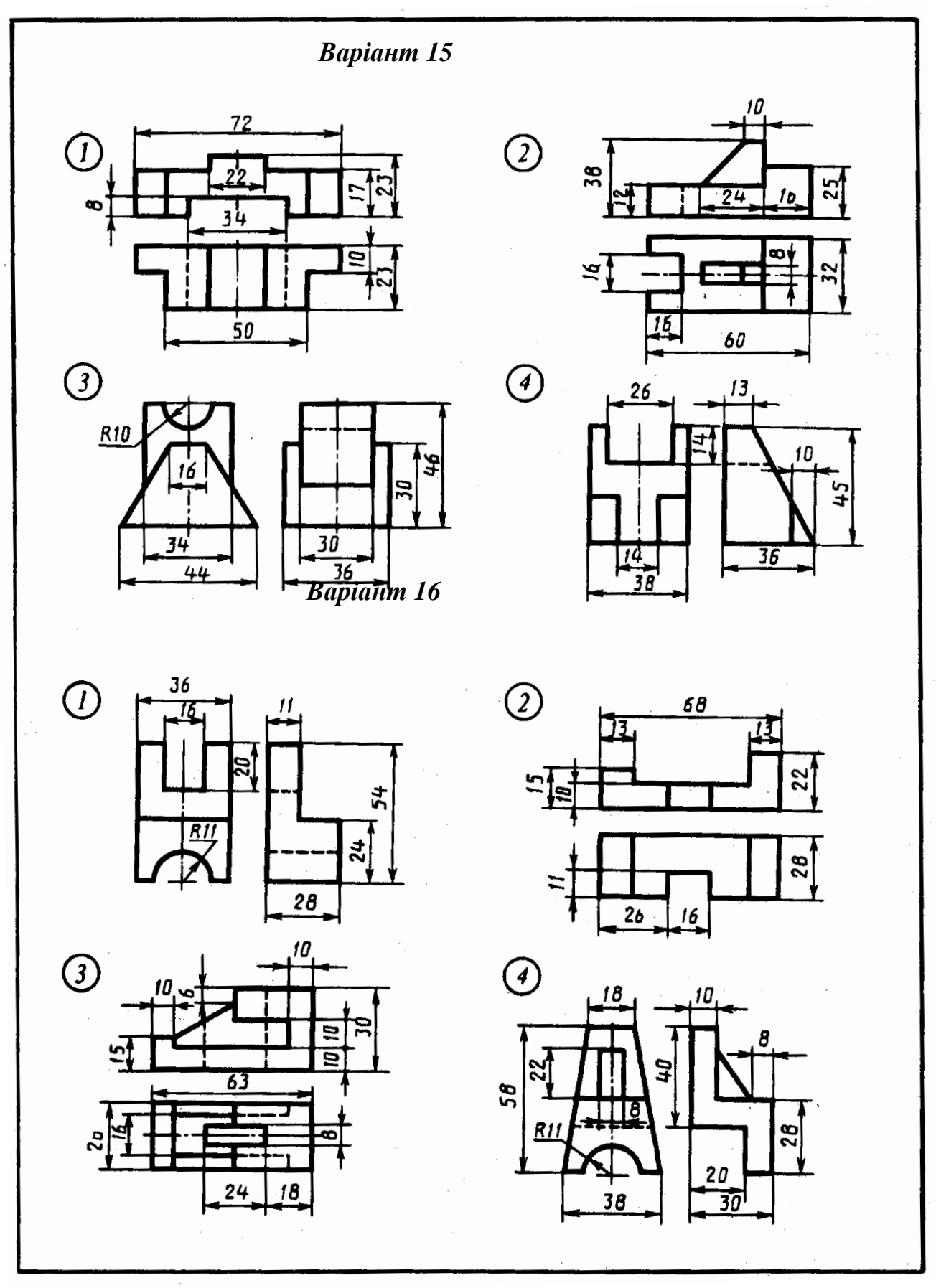

ł,

 $\mathbf{r}$ 

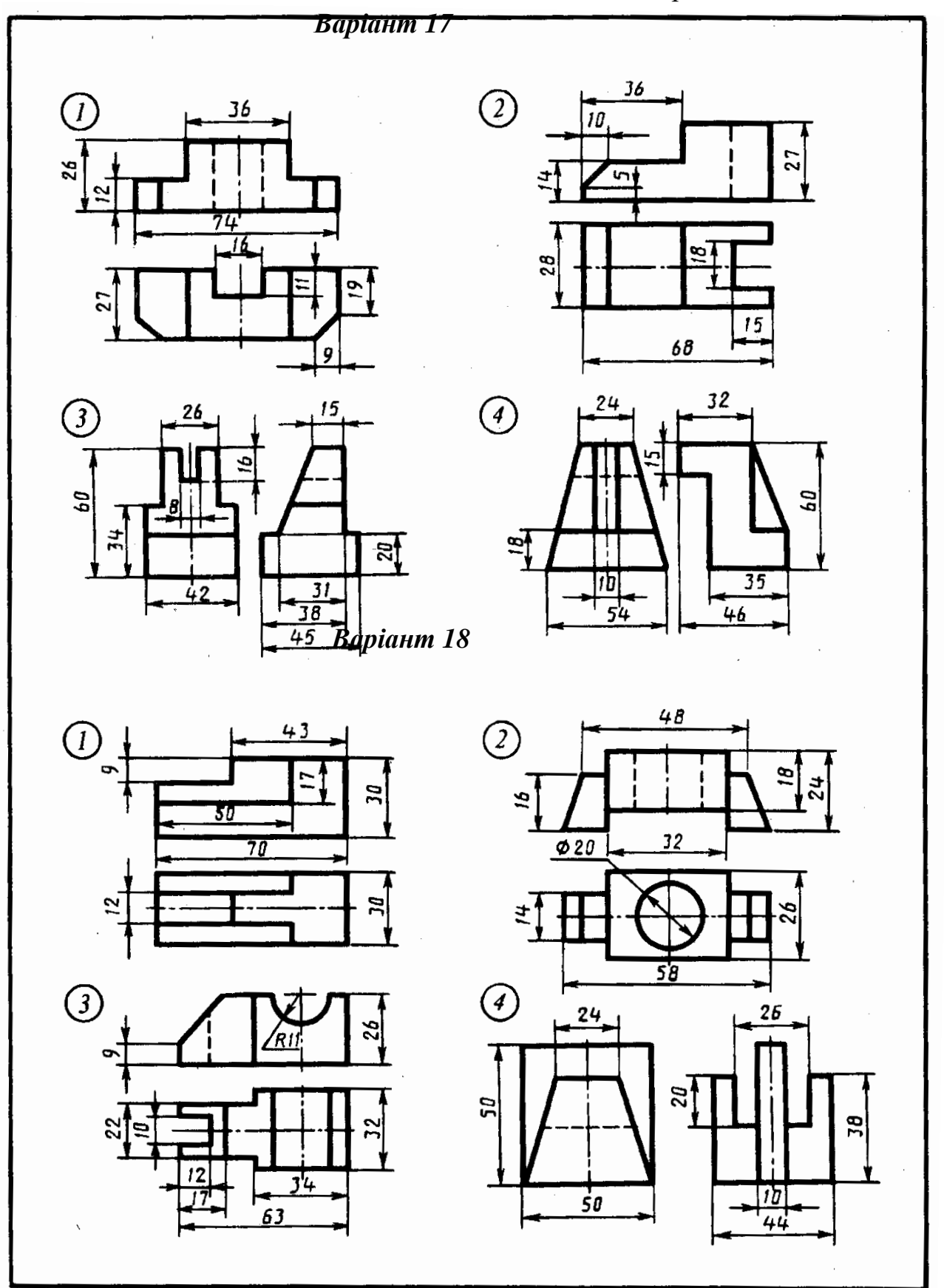

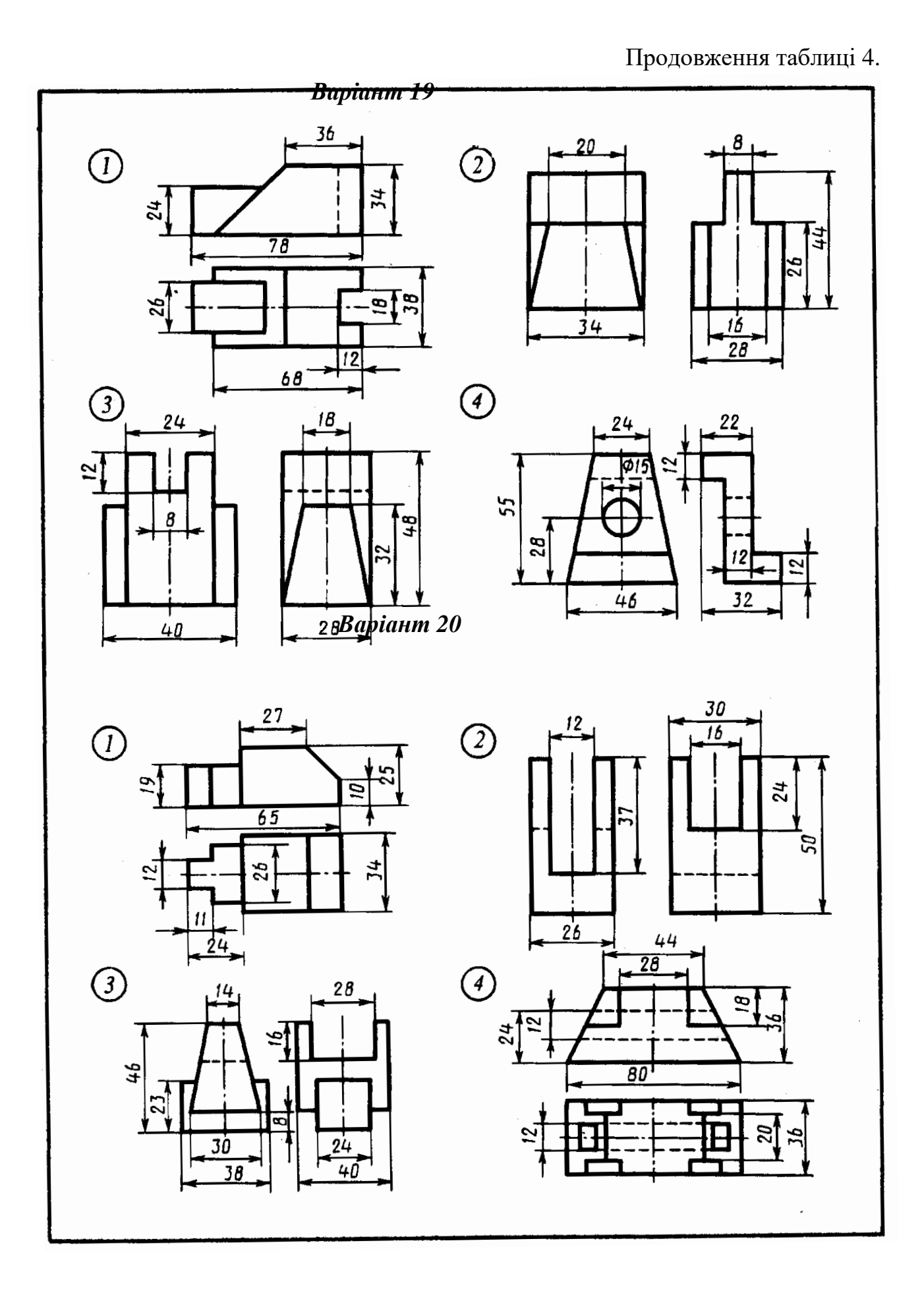

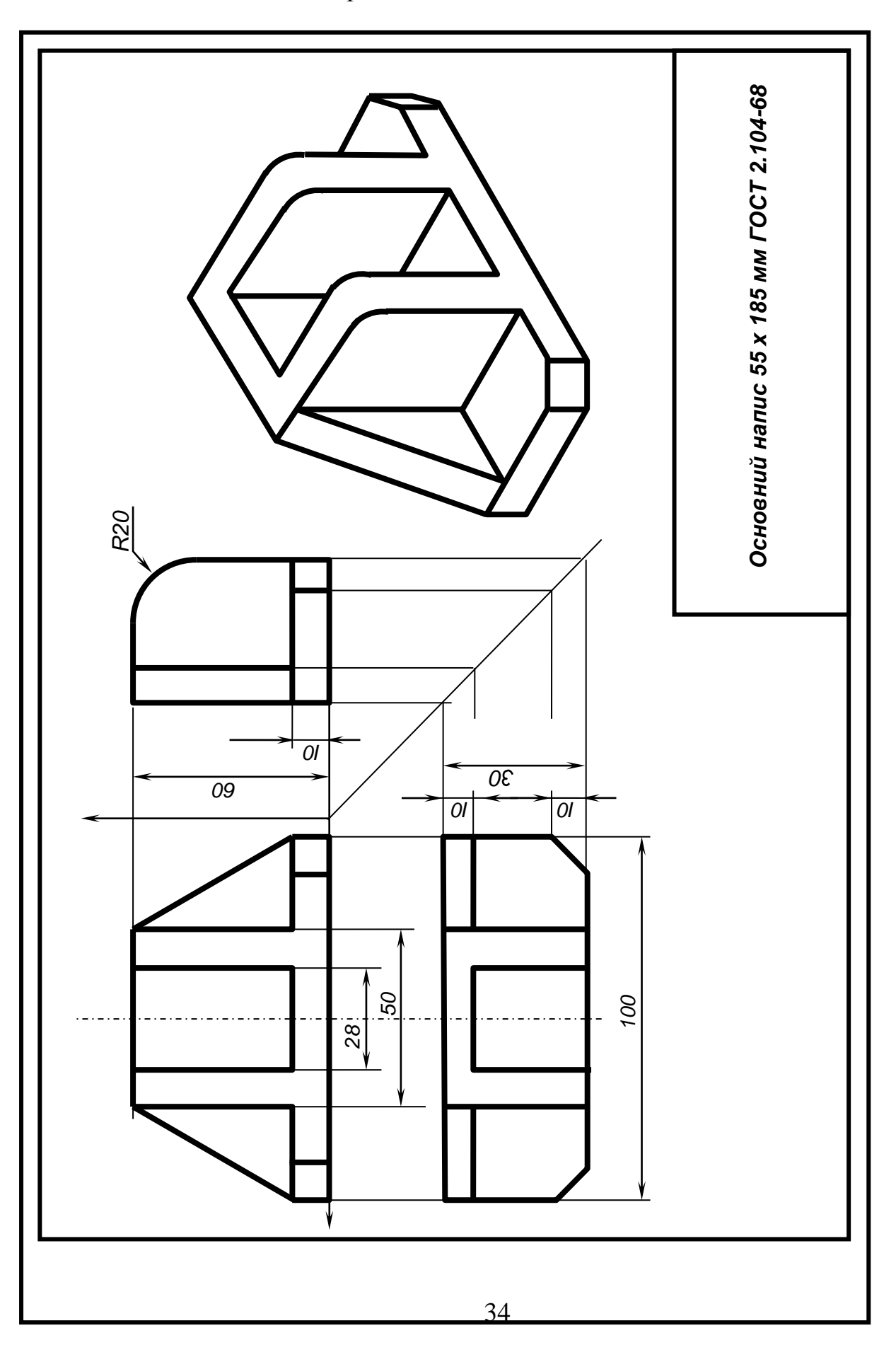

Рис.3. Зразок виконання листа №3

#### **тема «Ескізування деталей з натури»**

Лист1. Формат А4

#### **Завдання**

Побудувати ескізи трьох деталей. Приклад виконання даний на рис. 5г, індивідуальні завдання видаються в лаборантській згідно номеру за списком в журналі (вал, різьбова деталь). Роботу виконати на міліметрівці, або на листі в клітинку формату А4,АЗ олівцем.

### **Порядок виконання.**

Ескіз виконується на міліметровому папері, або листі в клітинку стандартного формату.

Виконання ескізу деталі поділяють на 8 послідовних операцій:

- 1. аналіз геометрії зовнішніх і внутрішніх поверхонь виробу, визначення поверхонь, якими деталь стикується із поверхнями спряжених з нею деталей;
- 2. визначення необхідної та достатньої кількості зображень (видів, розрізів, перерізів і т. п.);
- 3. компонування листа згідно з визначеною кількістю зображень із вибором головного виду деталі, підбір формату, викреслювання рамки формату та основного напису;
- 4. побудова тонкими лініями вибраних зображень деталі, виконання необхідних розрізів, перерізів без нанесення штрихування і перевірка правильності виконання ескізу;
- 5. вибір конструктивних та технологічних баз деталі, проведення необхідних виносних та розмірних ліній без нанесення числових значень розмірів. Нанесення умовних символів чистоти обробки поверхонь;
- 6. обмір деталі вимірювальними інструментами, нанесення розмірних чисел виміряних ділянок. Нанесення значень чистоти обробки поверхонь;
- 7. наведення ліній видимого контуру деталі, штрихування розрізів, перерізів;
- 8. заповнення основного напису.

#### **Вказівки до виконання завдання.**

*Ескіз -* креслення виробу, виконане без використання креслярських інструментів і точного дотримання стандартних масштабів. При виконанні ескізу необхідно зберігати геометричні пропорції виробу і його окремих елементів.

Перші дві операції є підготовчими до виконання ескізу деталі. На цьому етапі студент застосовує знання та вміння побудови зображень просторових предметів на площині.

Вибір формату, компонування листа залежать від складності деталі, кількості вибраних необхідних видів, розрізів, перерізів. Розмір формату підбирається із стандартного ряду ( АО - А4 ).

Виносні та розмірні лінії проводять відносно базових поверхонь, відносно яких визначається положення окремих елементів деталі під час її виготовлення, або експлуатації. Послідовність виконання операцій 3), 4), 5) показана на рисунках 5а,б,в. Кінцевий результат зображення деталі у вигляді ескізу наведений на рис. 5г. Якісно виконаний ескіз деталі дозволяє виконати її *робоче креслення.* Робоче креслення відрізняється від ескізу лише тим, що виконується креслярськими інструментами у стандартному масштабі згідно з ГОСТ 2.302-68.

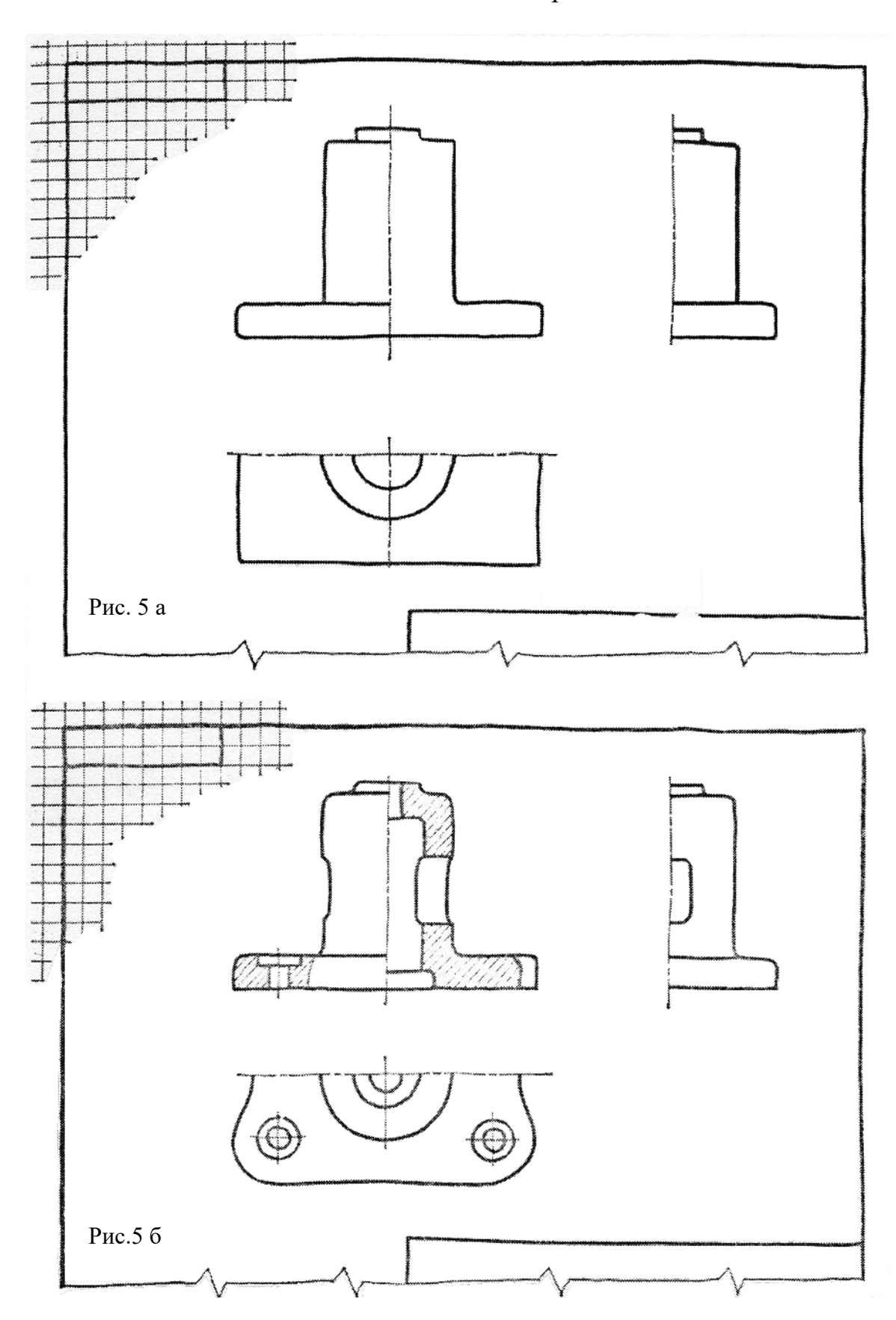

Рис. 5. Приклад поетапного виконання ескізу.

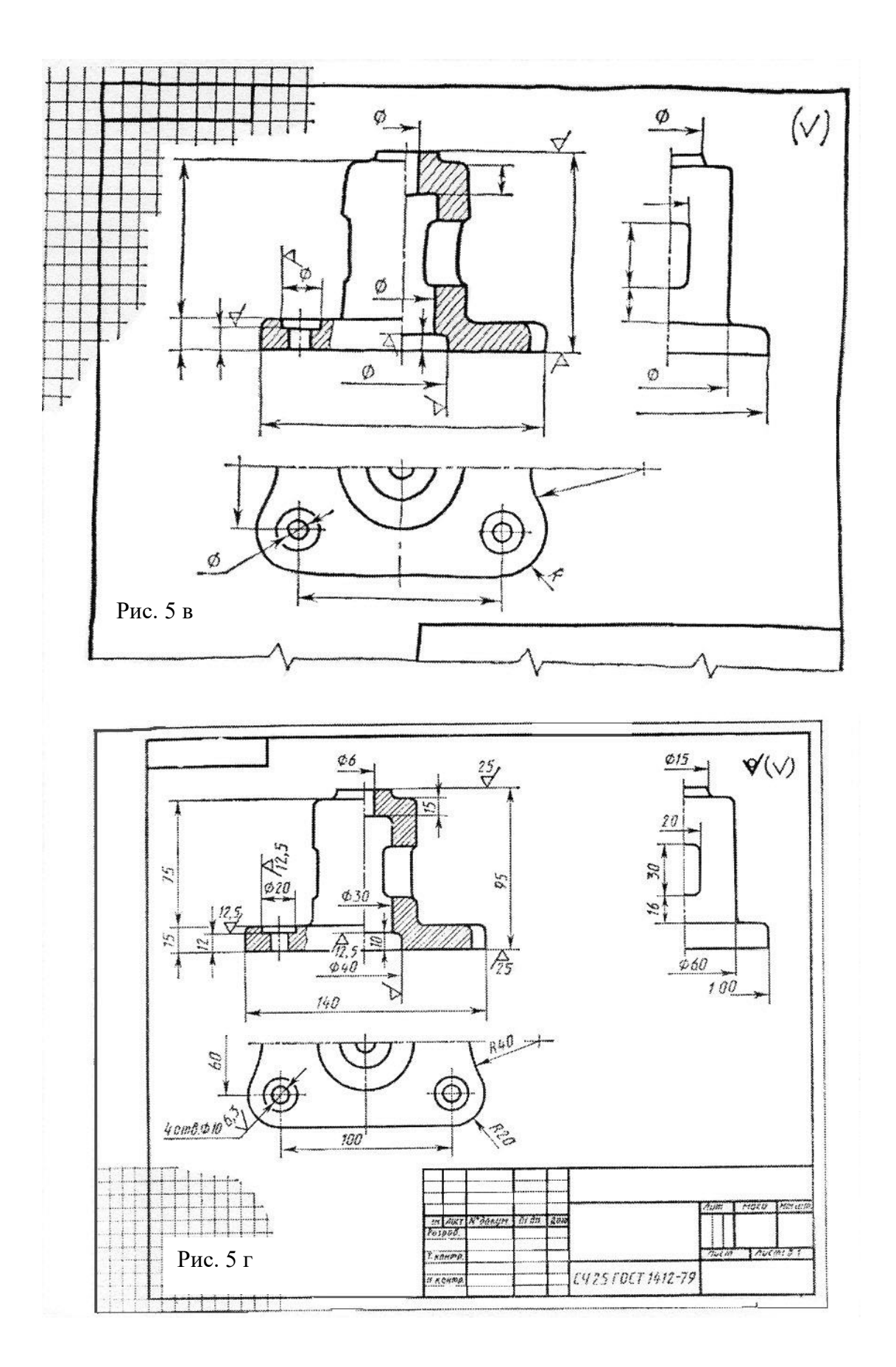

#### **Завдання № 8. Розділ «Машинобудівне креслення»,**

#### **тема «Деталювання складальних креслень»**

Лист1. Формат А4, А3.

#### **Завдання**

Виконати ескізи деталей, вказаних викладачем. Побудувати необхідну кількість зображень (видів, розрізів, перерізів) деталі та нанести розміри необхідні для її виготовлення. Приклад виконання даний на рис. 6, індивідуальні завдання - в методичних вказівках для самостійної роботи студентів. Роботу виконати на листі в клітинку, або на міліметрівці формату А4, АЗ олівцем.

#### **Порядок виконання.**

Рекомендується проводити читання складального креслення у такій послідовності:

1. визначити назву виробу, масштаб зображення, в якому виконано креслення;

2. класифікувати виконані на кресленні види, розрізи, перерізи та їх призначення;

- 3. прочитати технічні вимоги на кресленні та нанесені розміри;
- 4. за специфікацією визначити назву і зображення кожної деталі на складальному кресленні;
- 5. визначити способи з'єднань деталей між собою, їх взаємодію;
- 6. послідовно для кожної деталі визначити її форму та розміри;
- 7. визначити порядок складання і розбирання виробу.

#### **Вказівки до виконання завдання**

*Деталювання -* процес виконання ескізів, робочих креслень деталей, які входять до складу виробу за його складальним кресленням.

Порядок виконання ескізу та робочого креслення деталі по складальному кресленню виробу аналогічний до виконання креслення реальної деталі, при цьому форма та розміри деталі визначаються при читанні складального креслення. При цьому слід користуватись масштабним коефіцієнтом для визначення дійсних розмірів деталі.

На робочому кресленні необхідно показати елементи деталі, які на складальному кресленні не показані або виконані зі спрощеннями. До таких елементів належать ливарні та штампувальні округлення, уклони, конусності, проточки, канавки для виводу інструмента, внутрішні і зовнішні фаски. Гнізда для гвинтових і шпилькових з'єднань, болтові з'єднання.

На креслені нанесені габаритні, установочні, монтажні та експлуатаційні

розміри. Розміри окремих деталей на складальному кресленні не вказані. Для їх визначення застосовують *масштабний коефіцієнт.*

Масштабний коефіцієнт *k<sup>М</sup>* складального креслення визначається за наступною формулою:

$$
k_M = P_{\mathcal{A}}/P_K,
$$

де *Р<sup>Д</sup> -* дійсний розмір (в міліметрах) одного із елементів виробу, заданий на складальному кресленні;

*Р<sup>К</sup> -* розмір (в міліметрах) цього ж елемента, виміряний на кресленні за допомогою лінійки.

Дійсні розміри деталі (в міліметрах) визначаються з вищенаведеної формули:

$$
P_{\mathcal{A}}=k_{M}\times P_{K}.
$$

На рис. 6 виконано робоче креслення кришки "вийняте" із складального креслення збірної одиниці. Побудовано також аксонометричне зображення кришки з вирізом чверті.

Рис. 6. Зразок виконання ескізу деталі.

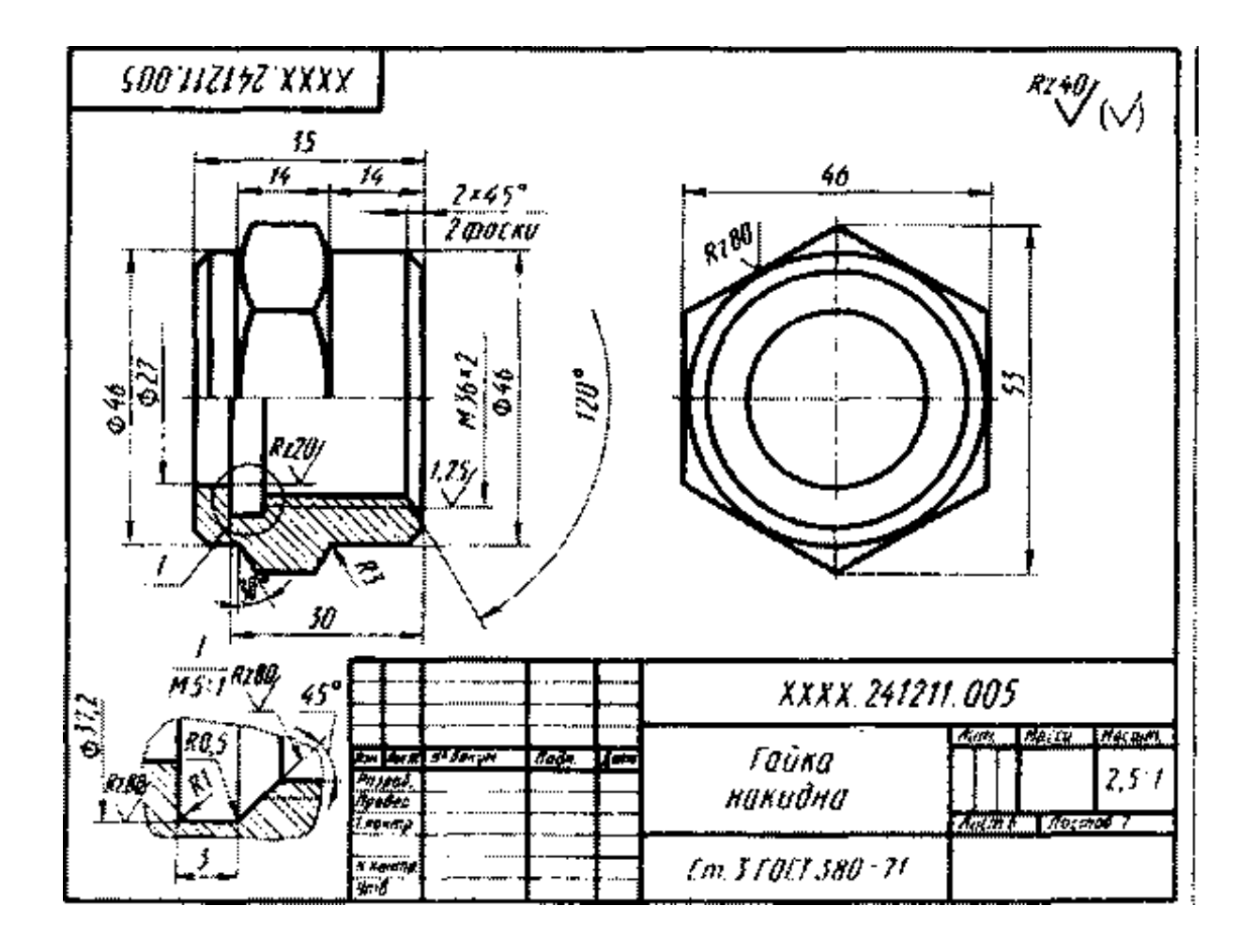

**Завдання №7. Розділ «Будівельне креслення»,**

**тема «Виконання кресленика плану будинку»**

Лист1. Формат А3.

### **Завдання**

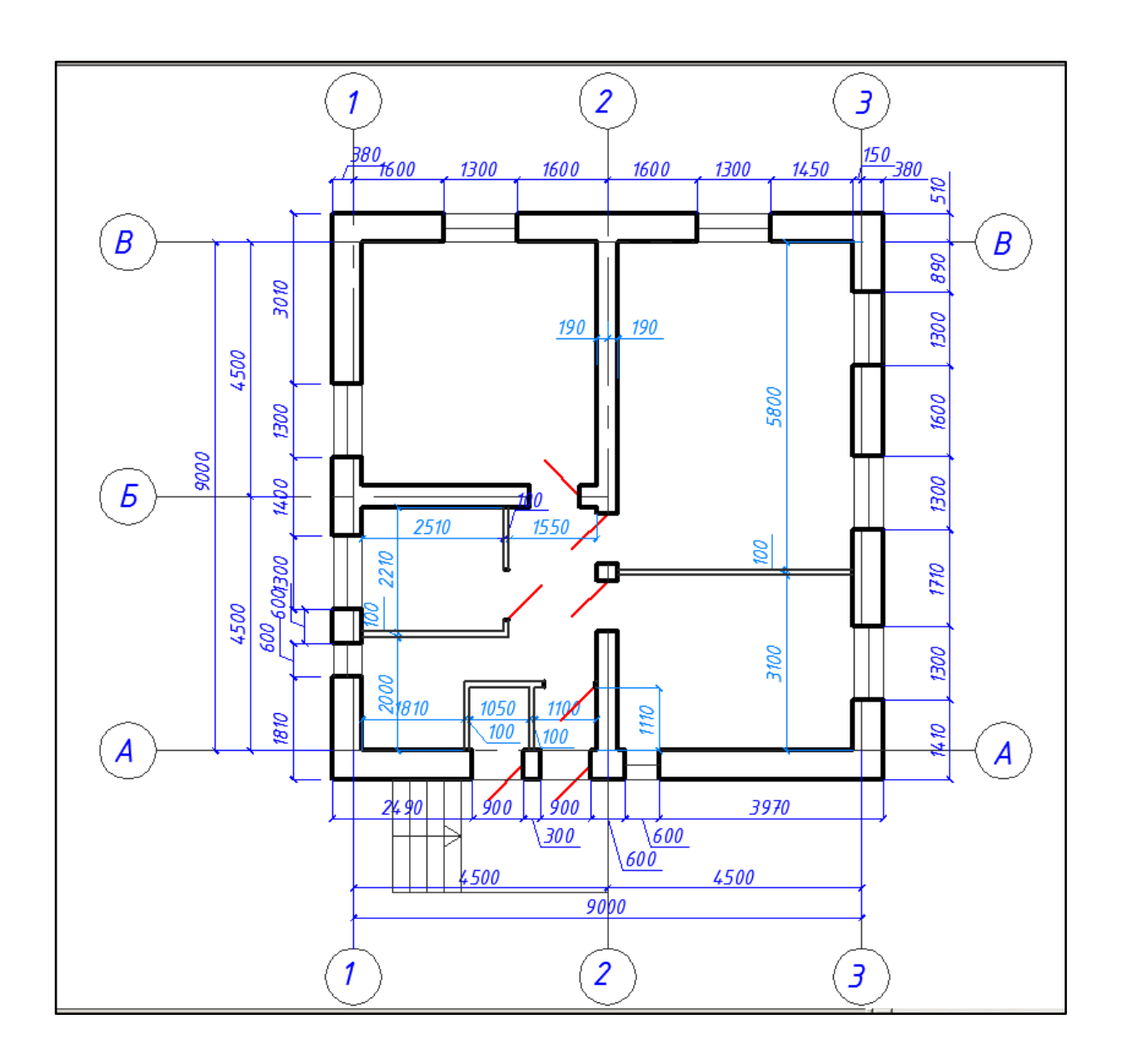

### **Список використаних джерел**

- 1. Боголюбов С.К. Черчение. М., 1989
- 2. 3. Інженерна графіка; підручник для студентів вищих закладів освіти І-ІІ рівнів акредитації / B.C. Михайленко, В.В.Ванін, Ковальов СМ.; За ред. B.C. Михайленка.- 4. Львів. Піча Ю.В.; - К.: «Каравела»; Львів: «Новий Світ-2000», 2002. 4. Антонтонович Є.А., Василишин Я.В., Шпільчак В.А., Креслення: Навч. посібник/ За ред.. проф.. Є.А.Антоновича.- Львів: Світ, 2006.-512с., іл.Единая система конструкторской документации.
- 3. Левицкий В.С. Машиностроительное черчение. М.,1988
- 4. Михайленко В.Е., Пономарёв А.М. Инженерная графика. К., 1980
- 5. Мерзон Э.Д., Мерзон И.Э. Машиностроительное черчение. М., 1987
- 6. Начертательная геометрия и черчение. Методические указания и контрольные работы. К. – КИСИ., 1986
- 7. Лелик Я.Р. Методичний посібник:«Комп'ютерна графіка» (Будівельні креслення в середовищі AutoCAD) для студентів, що навчаються за напрямом «Образотворче мистецтво» денної та заочної форми навчання / Я. Р. Лелик, І. Тарасюк // Луцьк.:– Луцьк. :Вид-во Луцьк. нац. тех. ун-т,2017. – 63 с.
- 8. 11**.** Нікуліна В.В. Інженерна графіка. Курс лекцій для студентів спеціальності 5.05070103 Електропостачанн*я»* денної форми навчання/ укладач В.В. Нікуліна – Луцьк: ТК Луцького НТУ, 2014. – 128 с.

## **Зміст**

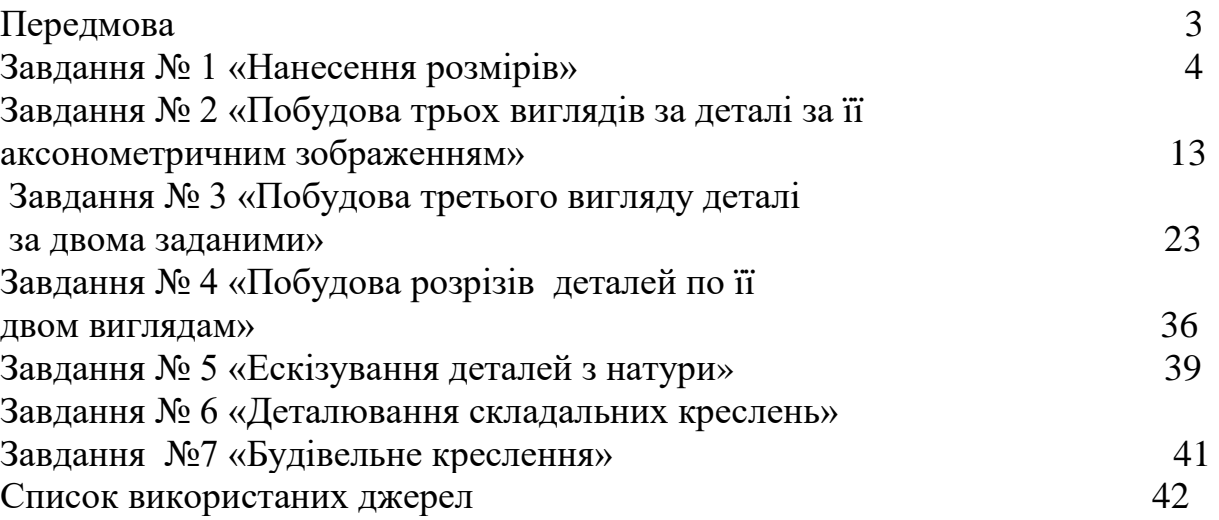

## НАВЧАЛЬНО-МЕТОДИЧНЕ ВИДАННЯ

#### Автори: **Лелик** Ярослав Романович, **Тарасюк** Іван Іванович

Методичний посібник для виконання лабораторних робіт з дисципліни "Мистецькі-комп'ютерні технології" для студентів, що навчаються за спеціальністю 023 - "Образотворче мистецтво, декоративне мистецтво, реставрація" денної та заочної форми навчання.

Я.Р.Лелик, І. І. Тарасюк Луцьк: СНУ, 2018. - 43с.

Друкується в авторській редакції

Підп. до друку 2019р. Формат \_\_\_\_\_\_\_\_. **Гарнітура Times New Roman. Ум. друк. арк.\_\_\_\_\_ Тираж прим. Зам** 

Видавець – ПП ВМА «Терен» 43025 м. Луцьк, вул. Гаврилюка, 14